## Chapter 6 **Assembly (1)**

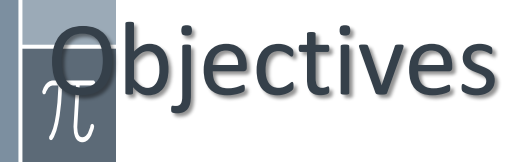

After studying this part, you should be able to:

- › Familiarize yourself with the assembly language, a low level language
- › Understand how a program is compiled
- › Develop some basic console applications

# **pntents**

- › 1- Install 32/64-bit MASM MS Macro Assembly
- › 2- MASM Integrated Development Environment(IDE)
- › 3- Introduction to Microsoft Macro Assembly Language
- › Some sample programs

# Install 32-bit MSAM

- › Microsoft Macro Assembler: an x86 assembler that uses the Intel syntax for MS-DOS and Microsoft Windows. Beginning with MASM 8.0 there are two versions of the assembler - one for 16-bit and 32-bit assembly sources, and another (**ML64**) for 64-bit sources only (Wiki)
- $\rightarrow$  Unzip: masm32v11r.zip  $\rightarrow$  Install.exe  $\rightarrow$  Run for installation
- › Interface after installation:

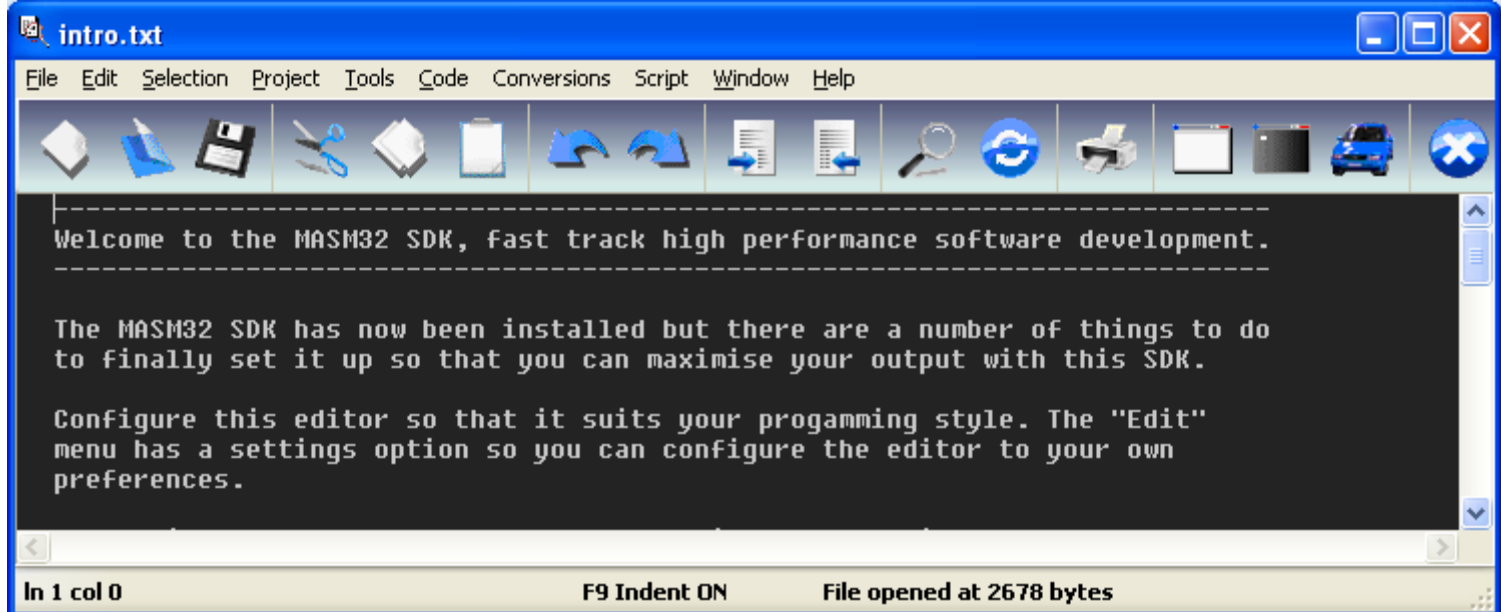

# Install 32-bit MSAM…

## › Installed Contents:

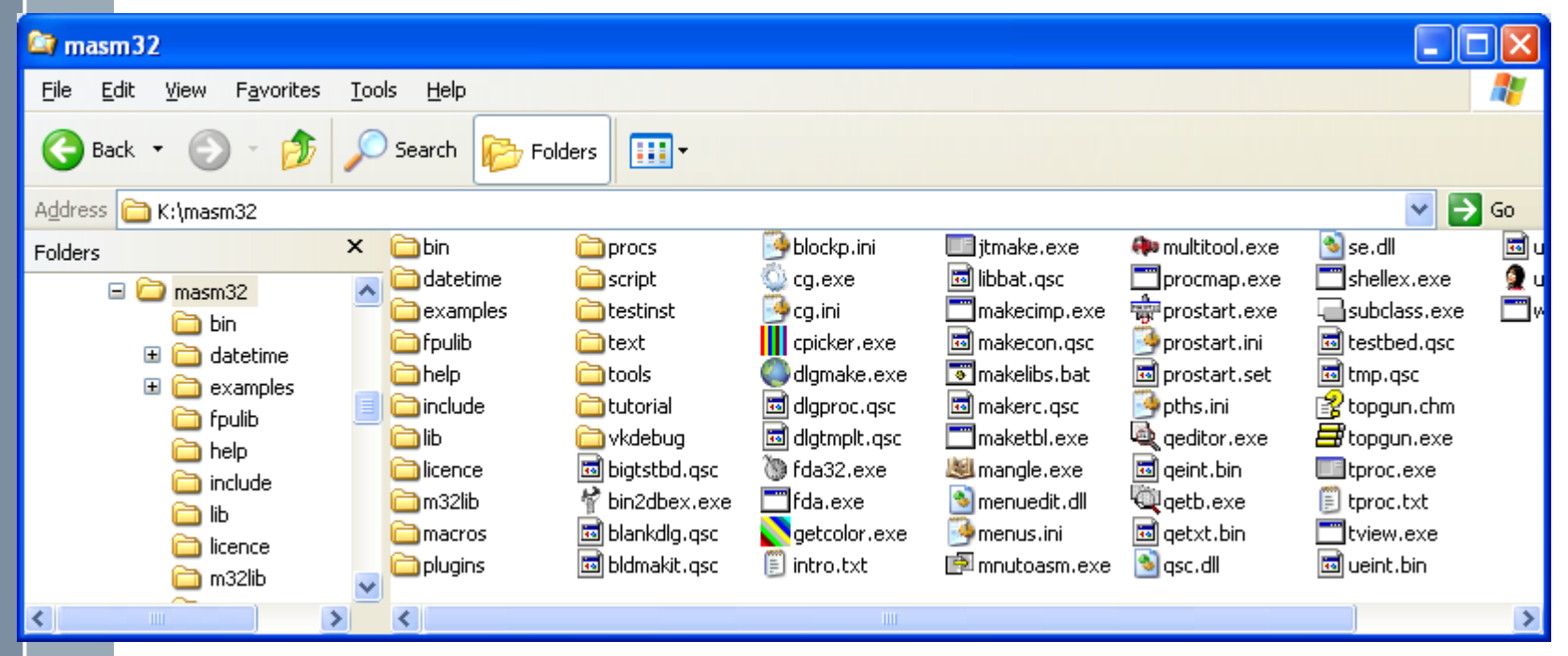

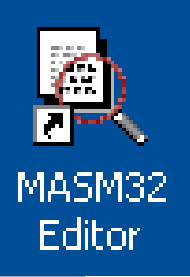

Desktop Icon of MASM, executable file: **qeditor.exe** Compiler: bin/ml.exe (32 bit), ml64.exe (64 bit)

**You should create a folder as a storage of your exercises**

## **2- MASM Integrated Development Environment**

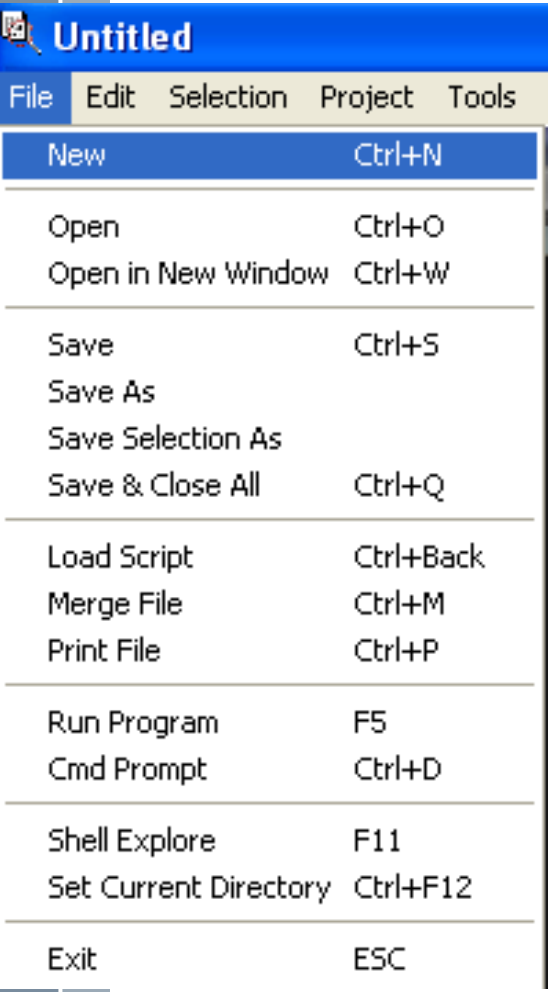

Menu **file**  allows user working with files, run program,…

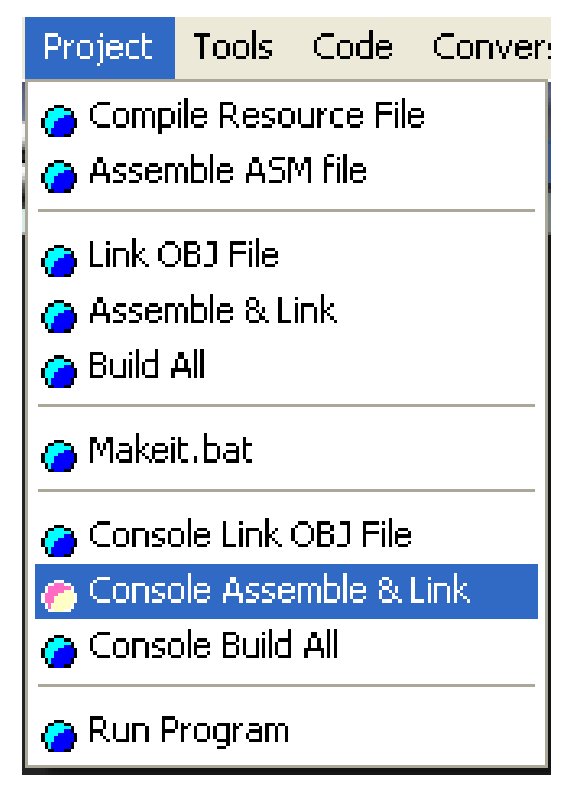

Menu **Project** allows user compiling program,…

## **2- MASM Integrated Development Environment**

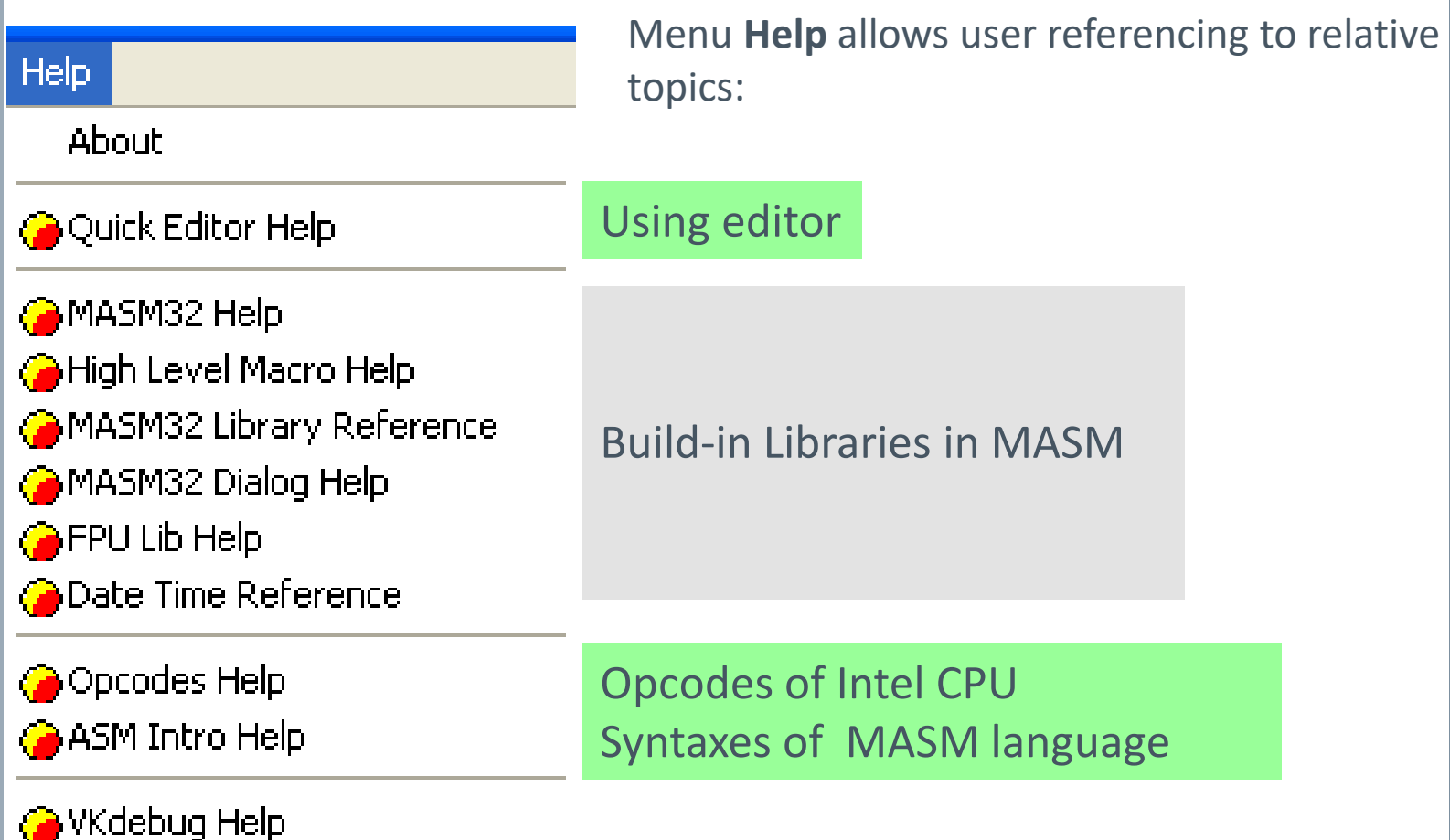

## 3- Introduction to MS Assembly

The **flat memory model** is a *non-segmented* configuration available in 32-bit operating systems.**Demo 1: Write an Assembly**  « Comment begins with ';' to the end of a line From masm32\tutorial\console\demo1 **program that**  Build this with the "Project" menu using **displays the**  "Console Assemble and Link" **string 'Hello**  Directives helps .486 : create 32 bit code **World' on the**  .model flat, stdcall : 32 bit memory model the program will option casemap :none : case sensitive **screen:** conform to include \masm32\include\windows.inc \_\_\_\_\_\_\_\_; always first Windows include \masm32\macros\macros.asm : MASM support macros include files that have MASM format prototypes for function calls include \masm32\include\masm32.inc include \masm32\include\gdi32.inc include \masm32\include\user32.inc include \masm32\include\kernel32.inc How to Library files that have definitions for function exports **Form of a**  create it? and tested reliable prebuilt code. **MASM**  NEXT SLIDE includelib \masm32\lib\masm32.lib includelib \masm32\lib\qdi32.lib **program** includelib \masm32\lib\user32.lib includelib \masm32\lib\kernel32.lib : Tell MASM where the code starts .code ; The CODE entry point to the program start: print chr\$("Hello world!",13,10) ; 13: carriage return, 10: new line ; exit the program exit ; Tell MASM where the program ends end start

## EX01\_Hello.asm

Step 1: Open MASM/ Menu File/ New Step 2: Copy and paste the code in the next slide to it's editor Step 3: Save file/EX1\_Hello.asm Step 4: Menu Project/ Console Assemble&Link Step 5: View results in containing folder Step 6: Run the program: Click the EX01\_Hello.exe A black window will show then disappear because there is no code to block it.

An Assembly source code is a file whose extension MUST BE .ASM

What is the result of compilation? You can see them in the folder containing you ASM files

### **EX01** Hello.asm - Code

; «« Comment begins with ';' to the end of a line ; From masm32\tutorial\console\demo1

; Build this with the "Project" menu using Console Assemble and Link" ; «««««««««««««««««««««««««««««««««««««««««««««««««««««««««

.486 ; create 32 bit code

;

.model flat, stdcall ; 32 bit memory model option casemap :none ; case sensitive

include \masm32\include\windows.inc ; always first include \masm32\macros\macros.asm ; MASM support macros

; -----------------------------------------------------------------

include files that have MASM format prototypes for function calls  $\mathcal{L}^{\mathcal{L}}(\mathcal{L}^{\mathcal{L}})$  and the contribution of the contribution of the contribution of the contribution of the contribution of the contribution of the contribution of the contribution of the contribution of the con

include \masm32\include\masm32.inc include \masm32\include\gdi32.inc include \masm32\include\user32.inc include \masm32\include\kernel32.inc ; ------------------------------------------------

Library files that have definitions for function exports and tested reliable prebuilt code.

; ----------------------------------------------- includelib \masm32\lib\masm32.lib includelib \masm32\lib\gdi32.lib includelib \masm32\lib\user32.lib includelib \masm32\lib\kernel32.lib

.code ; Tell MASM where the code starts

start:  $\frac{1}{2}$ ; The CODE entry point to the program print chr\$("Hello world!",13,10) ; 13: carriage return, 10: new line exit exit the program

; -------------------------------

end start : Tell MASM where the program ends

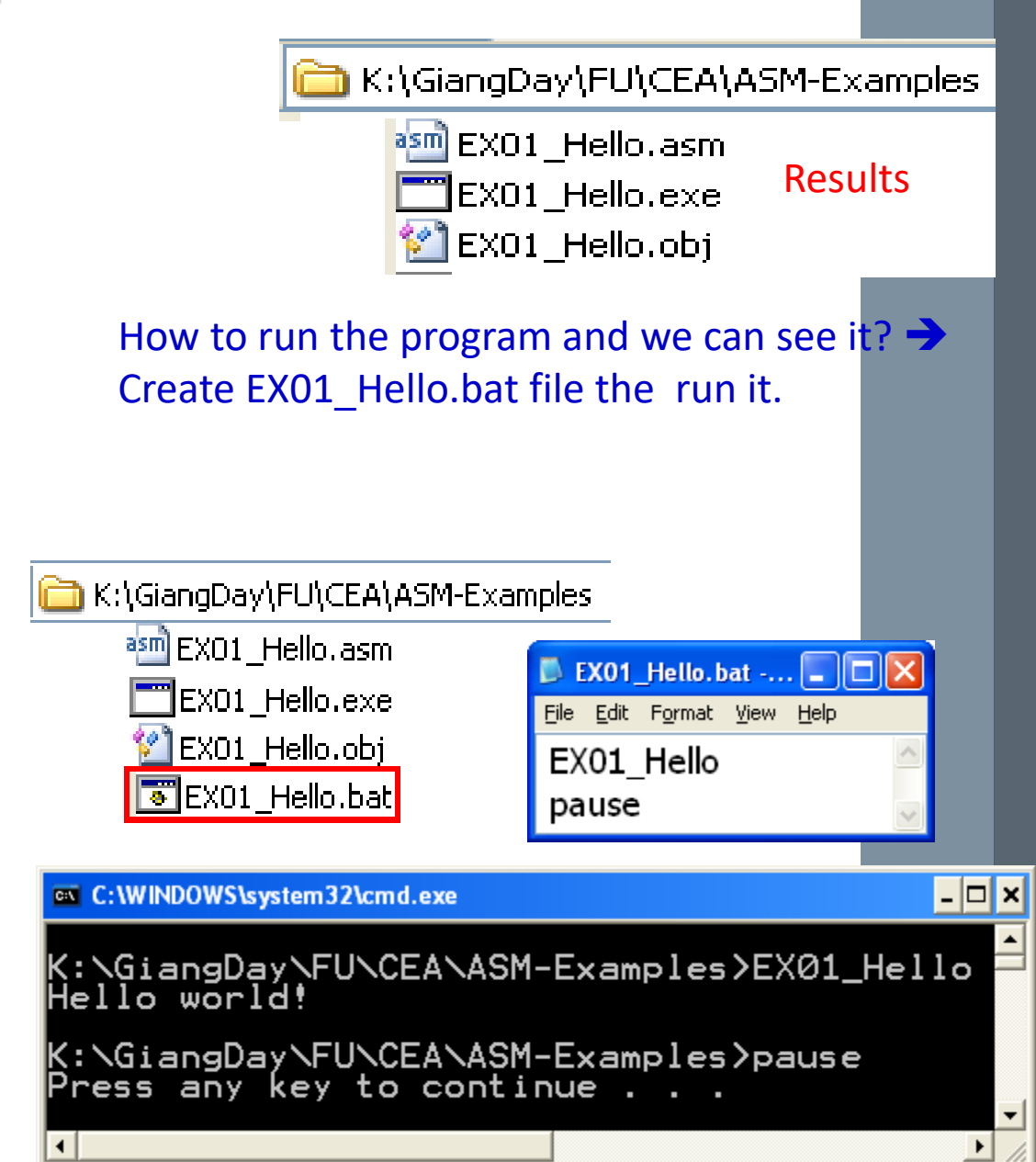

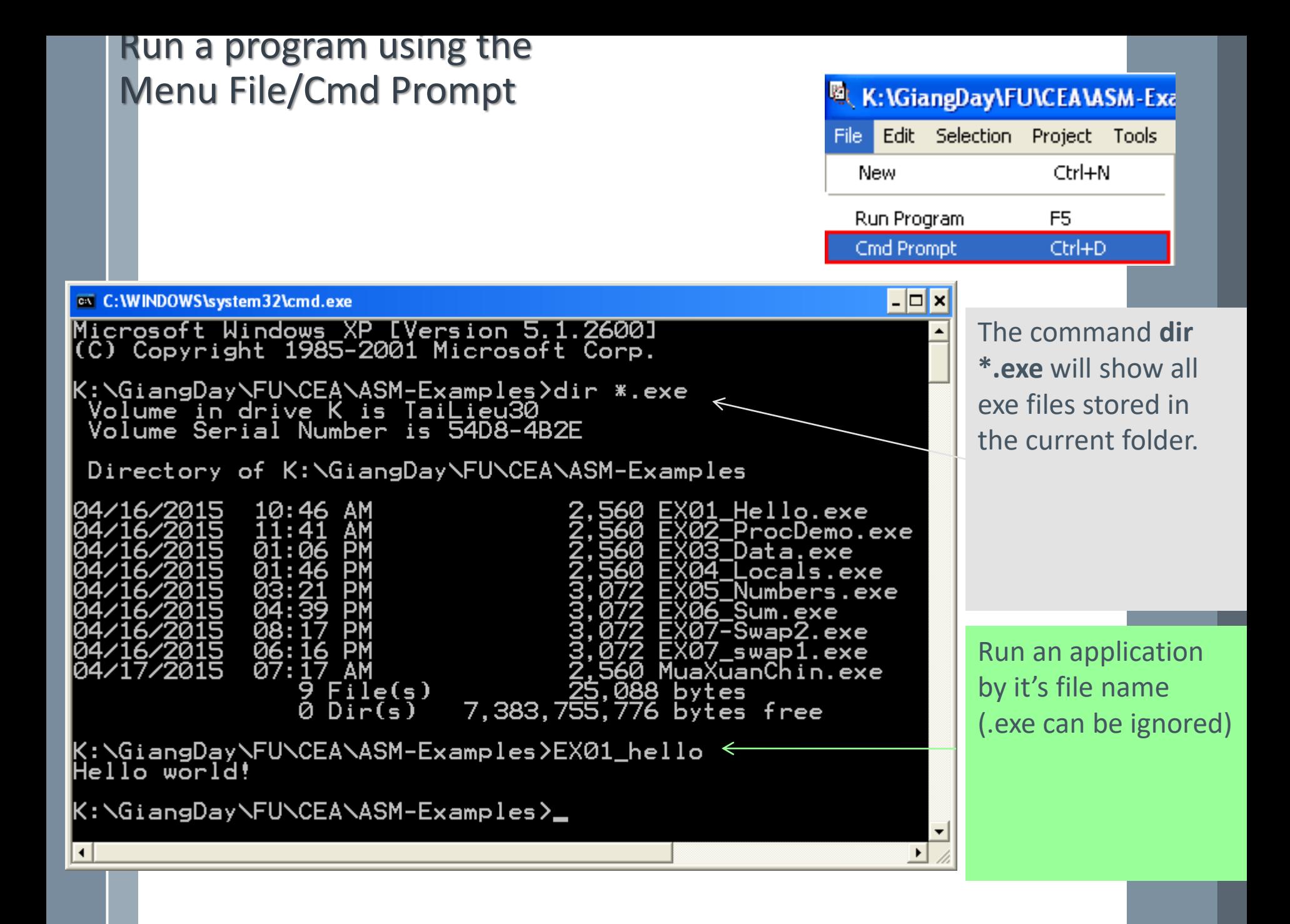

## EX02\_ProcDemo.asm

**Procedures** are a fundamental building block of programs that are build directly into the processor using CALL and RET instructions. This shows how simple it is to do in MASM.

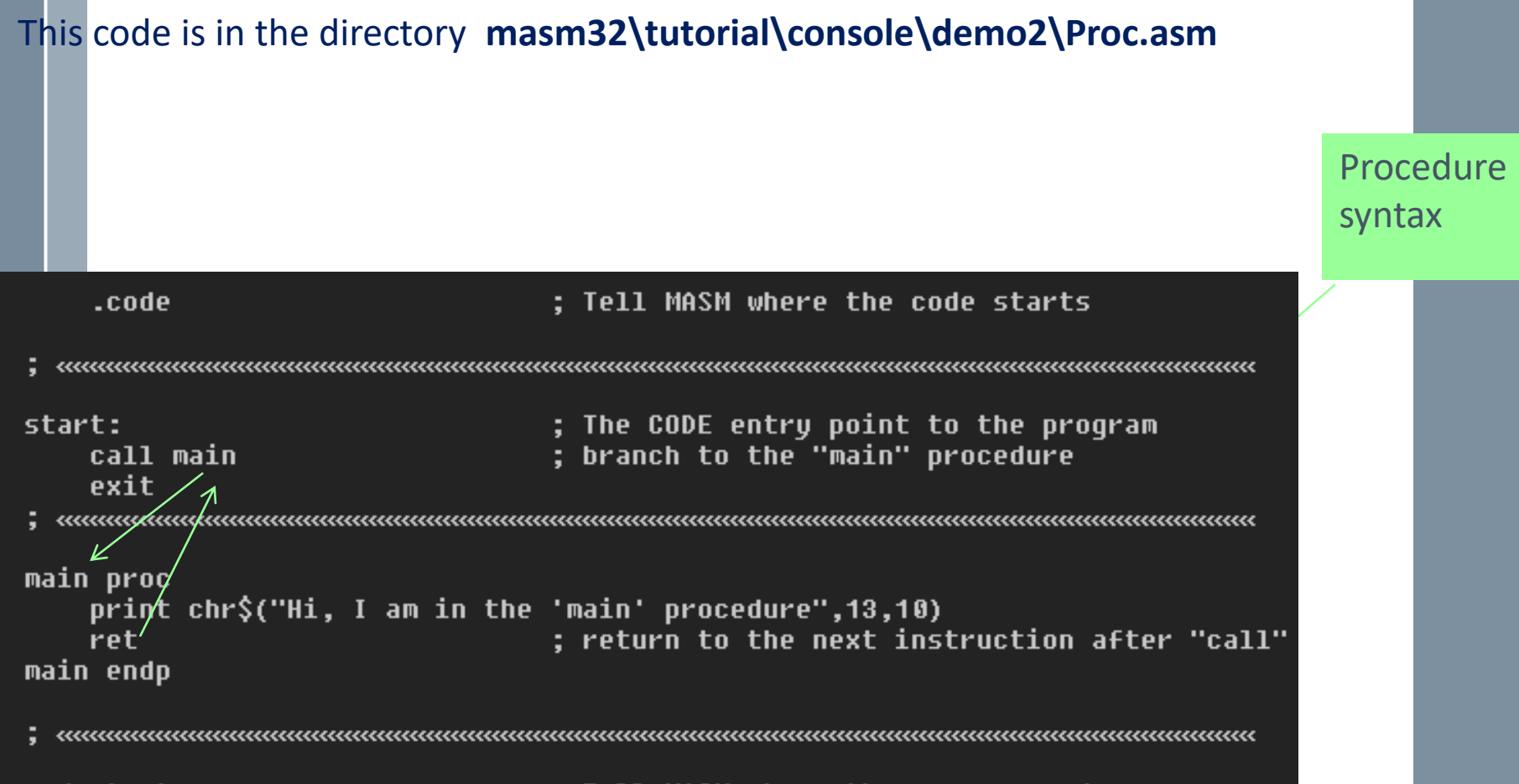

end start

; Tell MASM where the program ends

## EX02\_ProcDemo.asm- Source/Run

**; From masm32\tutorial\console\demo2 ; Build this with the "Project" menu using ; "Console Assemble and Link" ; «««««««««««««««««««««««««««««««««« .486 ; create 32 bit code**

**.model flat, stdcall ; 32 bit memory model option casemap :none ; case sensitive**

**include \masm32\include\windows.inc ; always first include \masm32\macros\macros.asm**

**; include files for function calls**

**; -----------------------------------------------------------------**

**; -----------------------------------------------------------------**

**include \masm32\include\masm32.inc include \masm32\include\gdi32.inc include \masm32\include\user32.inc include \masm32\include\kernel32.inc ; ------------------------------------------------**

**; Library files that have definitions for function ; exports and tested reliable prebuilt code.**

**includelib \masm32\lib\masm32.lib includelib \masm32\lib\gdi32.lib includelib \masm32\lib\user32.lib includelib \masm32\lib\kernel32.lib**

**; ------------------------------------------------**

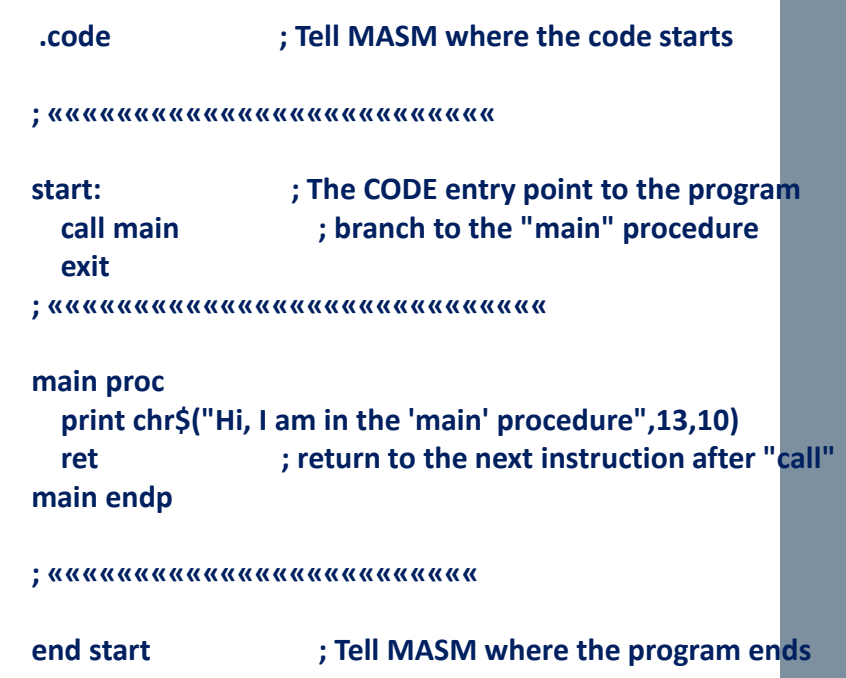

K:\GiangDay\FU\CEA\ASM-Examples}<mark>EX02\_ProcDemo</mark><br>Hi, I am in the 'main' procedure

K:\GiangDay\FU\CEA\ASM-Examples}\_

## Comments in MASM

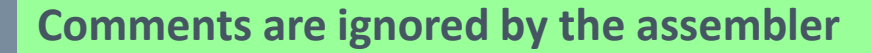

From K:\masm32\tutorial\console\demo3 Build this with the "Project" menu using **; Comment line** "Console Assemble and Link"  $_{\rm{c}0}$ mment \*  $_{\rm{c}}$   $_{\rm{c}}$   $_{\rm$ A normal component of almost all programs is data. It can be either numeric data or text data. In MASM you have the distinction between data that is initialised with a value or UNinitialised data that just reserves the space to write data to. **COMMENT delimiter [Comment block, extending to the closing delimiter]** Initialised data has this form. **delimiter**  .data ; 32 bit value initialised to zero var1 dd 0 var2 dd 125 ; 32 bit value initialised to 125 txt1 db "This is text in MASM",0 ; A zero terminated sequence of TEXT  $\cdot$  R x 32 hit ualues in sequence  $\rightarrow$ **APPAIL dd 1 2 3 4 5 6 7 8** .486 : create 32 bit code ; 32 bit memory model .model flat, stdcall option casemap :none ; case sensitive Code include \masm32\include\windows.inc ; always first include \masm32\macros\macros.asm ; MASM support macros

## EX03\_Data.asm

Print a string declared in the program using the operator OFFSET. The OFFSET operator tells MASM that the text data is at an OFFSET within the file which means in this instance that it is in the **.DATA** section.

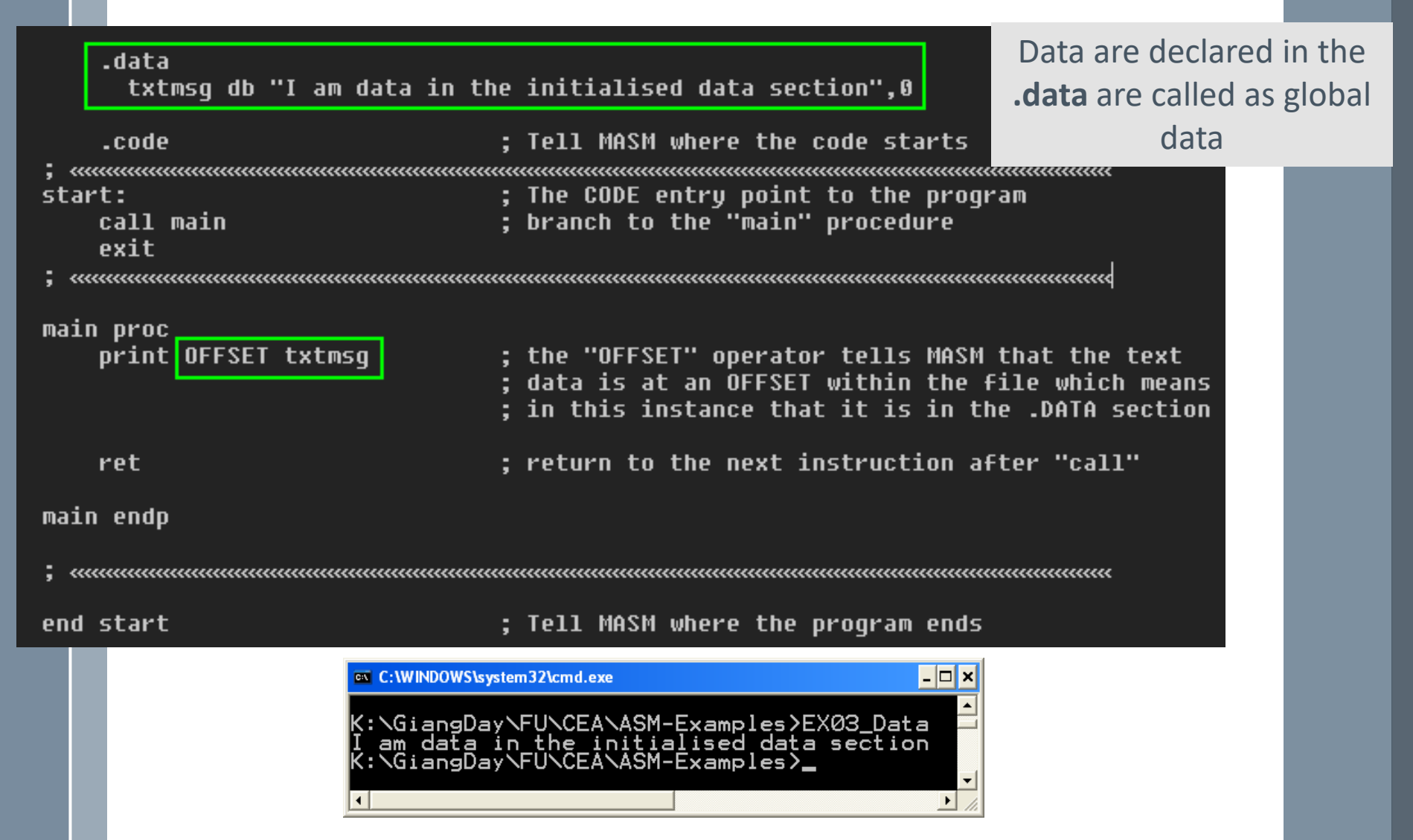

## Basic Data Types in MASM32

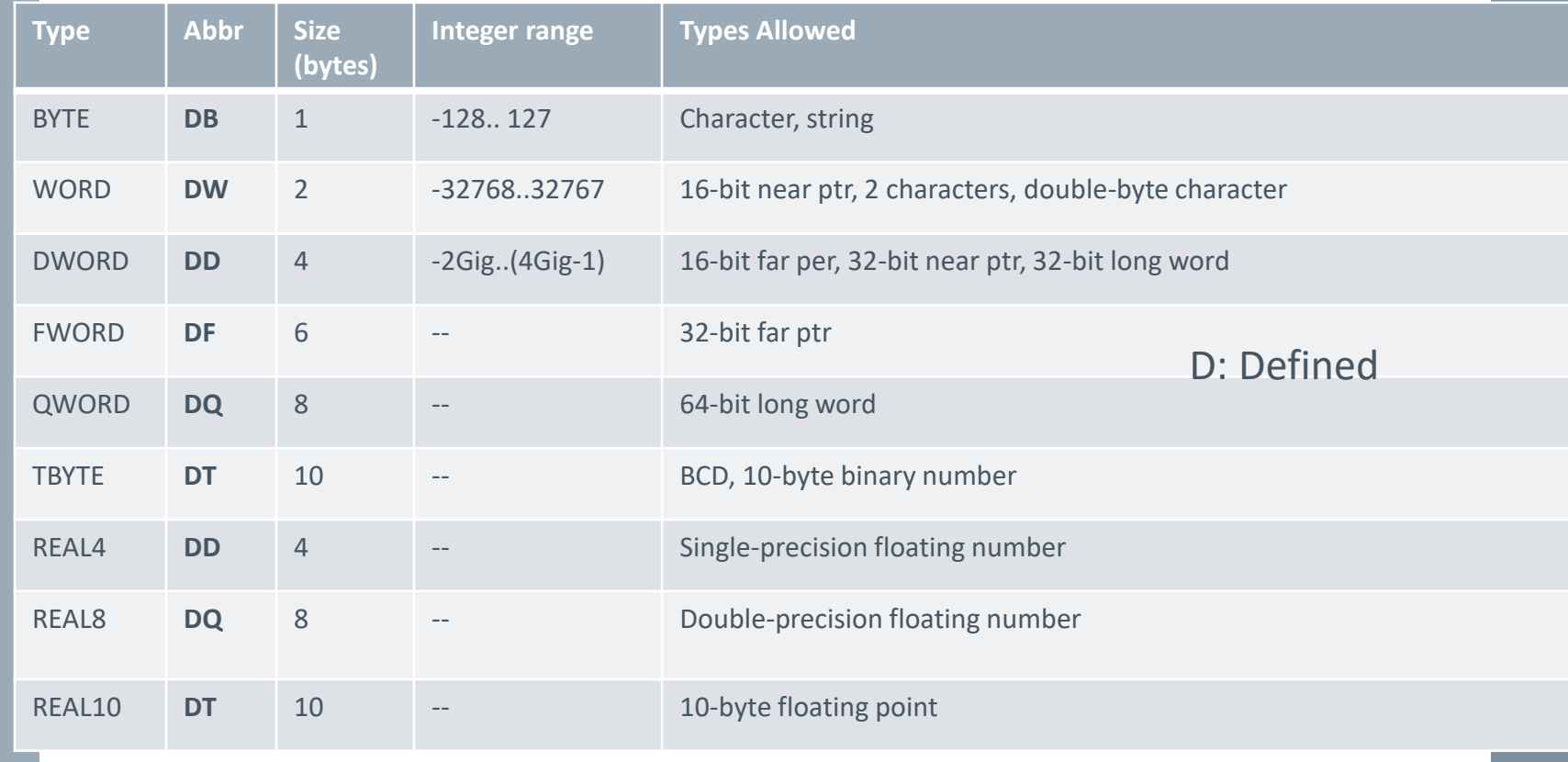

**Initialized data has this form:**

#### **.data**

**var1** dd 0 ; 32 bit value initialized to zero var2 dd 125 ; 32 bit value initialized to 125 txt1 db "This is text in MASM",0 ; Initialize a NULL string array dd 1,2,3,4,5,6,7,8 ; array of 8 initialized elements

#### **Uninitialized data has this form: .data?**

udat1 dd ? ; Uninitialized single 32 bit space buffa db 128 dup (?) : buffer 128 bytes

### EX03\_Data.asm - Source

; From K:\masm32\tutorial\console\demo3

Build this with the "Project" menu using

; "Console Assemble and Link"

.486 ; create 32 bit code .model flat, stdcall ; 32 bit memory model option casemap :none ; case sensitive

include \masm32\include\windows.inc ; always first include \masm32\macros\macros.asm ; MASM support macros include \masm32\include\masm32.inc include \masm32\include\gdi32.inc include \masm32\include\user32.inc include \masm32\include\kernel32.inc includelib \masm32\lib\masm32.lib includelib \masm32\lib\gdi32.lib includelib \masm32\lib\user32.lib includelib \masm32\lib\kernel32.lib

.data txtmsg db "I am data in the initialised data section",0

.code ; Tell MASM where the code starts ; «««««««««««««««««««««««««««««««««««««««««««««« start: ; The CODE entry point to the program call main ; branch to the "main" procedure exit ; «««««««««««««««««««««««««««««««««««««««««««««««««« main proc print OFFSET txtmsg ret : return to the next instruction after "call" main endp ; ««««««««««««««««««««««««««««««««««««««««««««««««««

end start : Tell MASM where the program ends

## EX04\_Locals.asm

How to use of LOCAL variables declared in a procedure? When the procedure is called, these variables are allocated in program's stack **DECLARE LOCAL VARIABLES**

LOCAL MyVar:DWORD ; allocate a 32 bit space on the stack LOCAL Buffer[128]:BYTE ; allocate 128 BYTEs of space for TEXT data.

How to PROTOTYPE and implement a procedure along with it's parameters? How to call user-defined procedure?

How can program receive input from user?  $\rightarrow$  Build-in function: input("warning:")

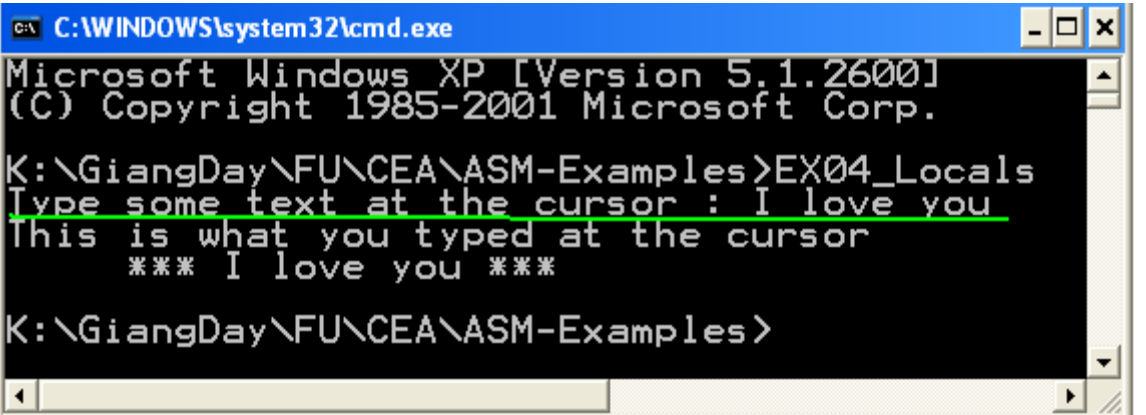

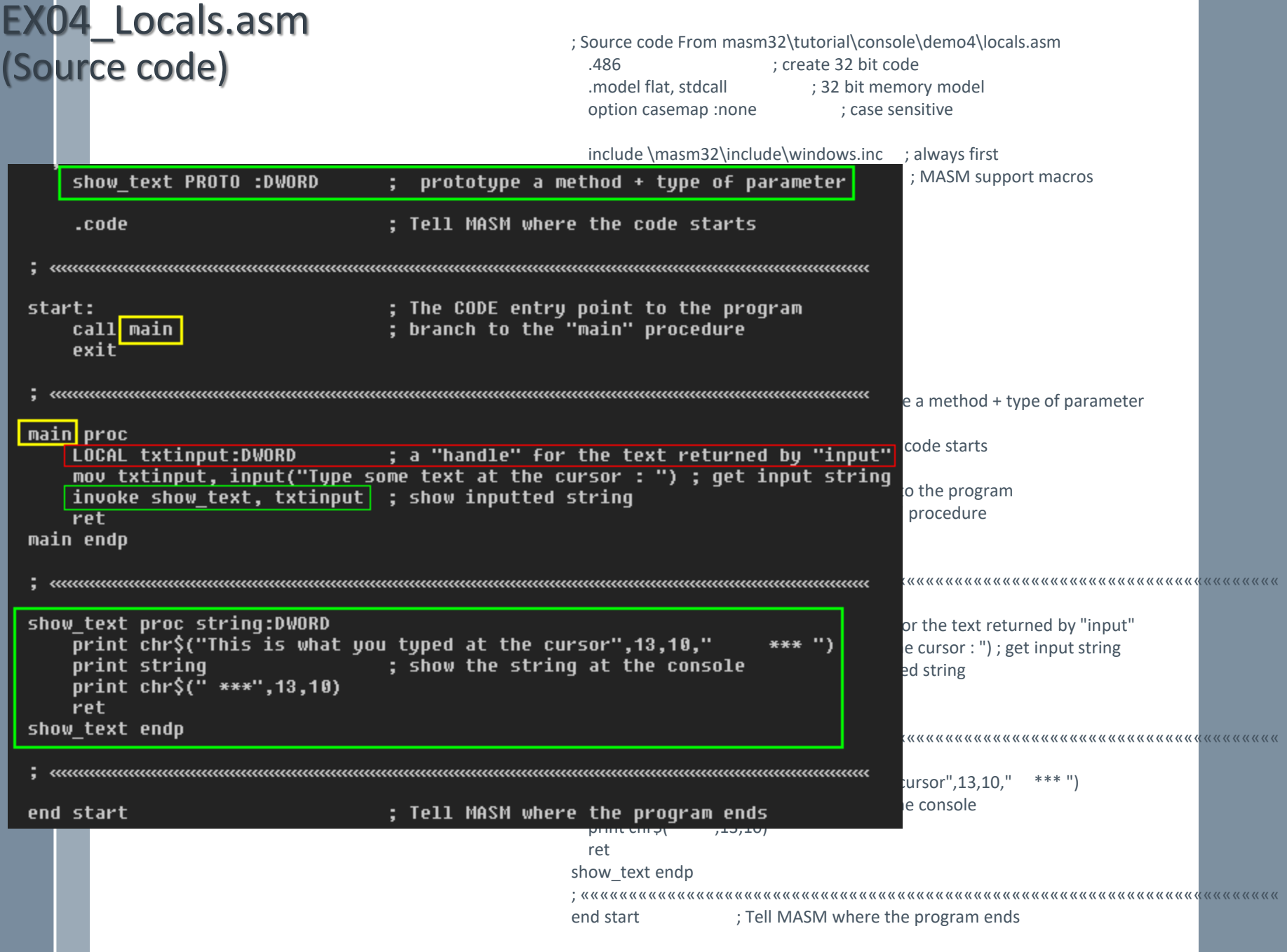

## Intel CPU 32-bit Registers

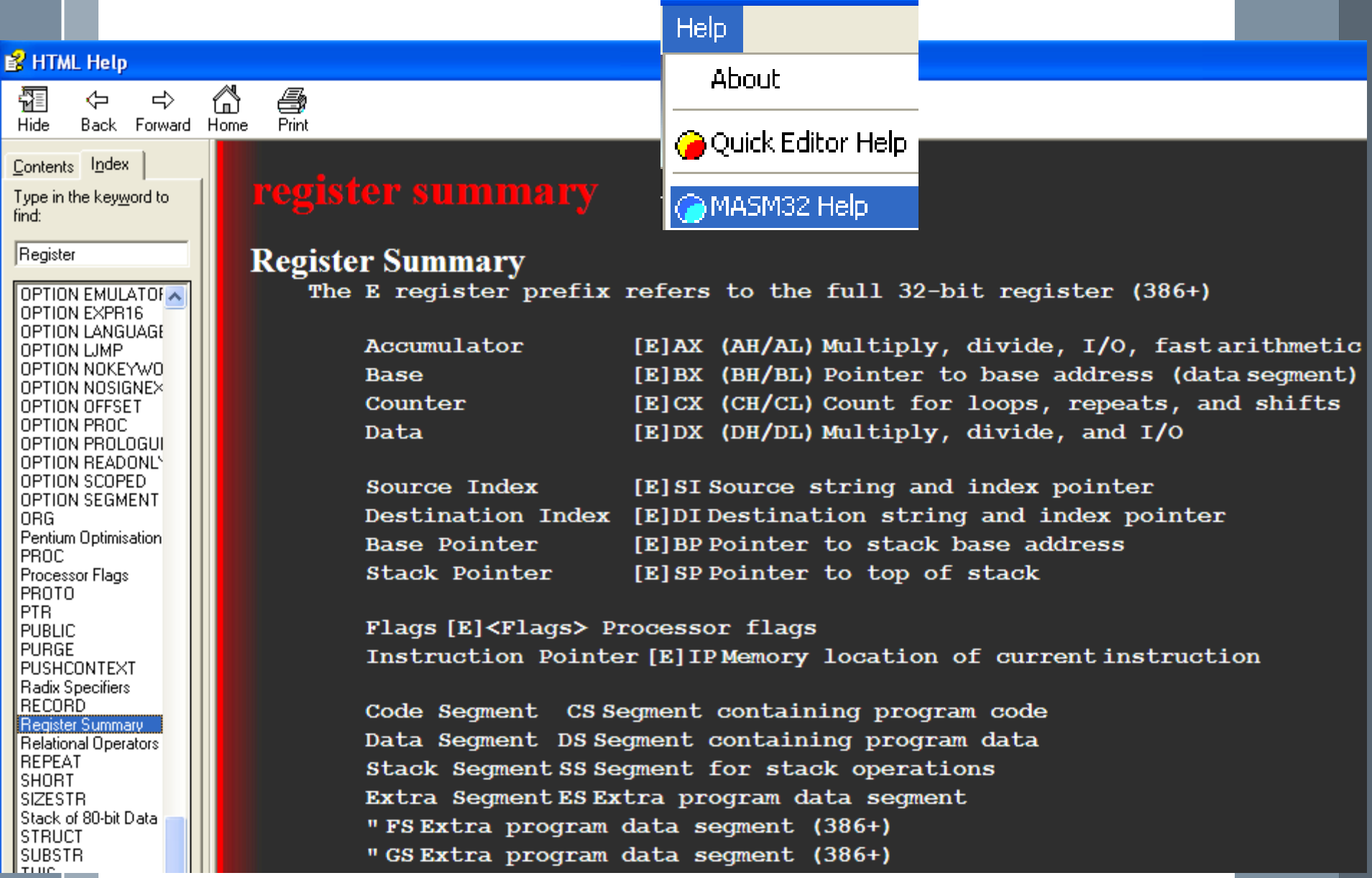

### Intel CPU Registers

**CS Code Segment DS: Data Segment** SS: **Stack Segment**

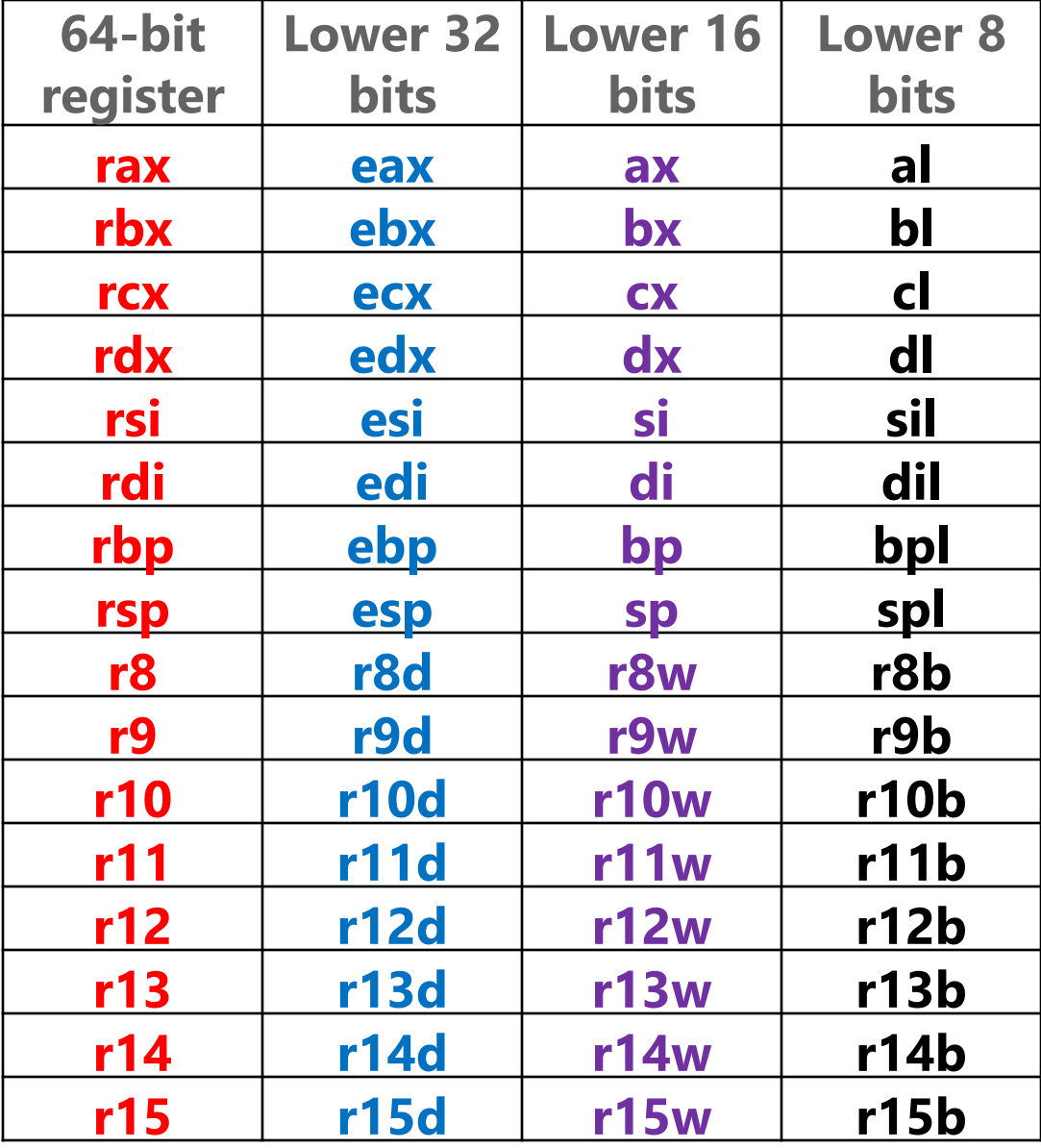

**https://msdn.microsoft.com/en-us/library/windows/hardware/ff561499(v=vs.85).aspx**

## EX05-Numbers.asm

(1) How to receive numbers from user? Raw data from keyboard are string. The function **sval(string)** will convert numstring to signed number. (2) How to perform a simple addition using registers add reg1, reg2 will accumulate value in reg2 to reg1 (2) How to print value in a register/variable to screen Function str\$(number)  $\rightarrow$  num-string (3) How to compare a memory variable to an immediate number Use the instruction CMP reg, reg/ CMP reg, var/ CMP var, reg/ CMP mem, immed/ CMP reg, immed (immed= immediate vakue) **Instruction Syntax**(4) How to branching to different labels after camparation? Help Use **j**umps: **J**E (equal), JG (greater than), JL (less than) About **ex** C:\WINDOWS\system32\cmd.exe  $\Box$ o $\mathbf{x}$ **Coolect** Editor Help Microsoft Windows XP [Version 5.1.2600]<br>(C) Copyright 1985-2001 Microsoft Corp. MASM32 Help K:\GiangDay\FU\CEA\ASM-Examples>ex05\_numbers<br>Add 2 registers: 100 + 250= 350 **A** High Level Macro Help MASM32 Library Reference MASM32 Dialog Help

**G** FPU Lib Help

Opcodes Help

**O** Date Time Reference

Enter number 1 : 350 Enter number  $\bar{2}$  :  $-\bar{29}8$ The number 1 you entered is greater than number 2

K:\GiangDay\FU\CEA\ASM-Examples}

### EX05-Numbrers.asm

Variables Declarations, Input data, Converting data types

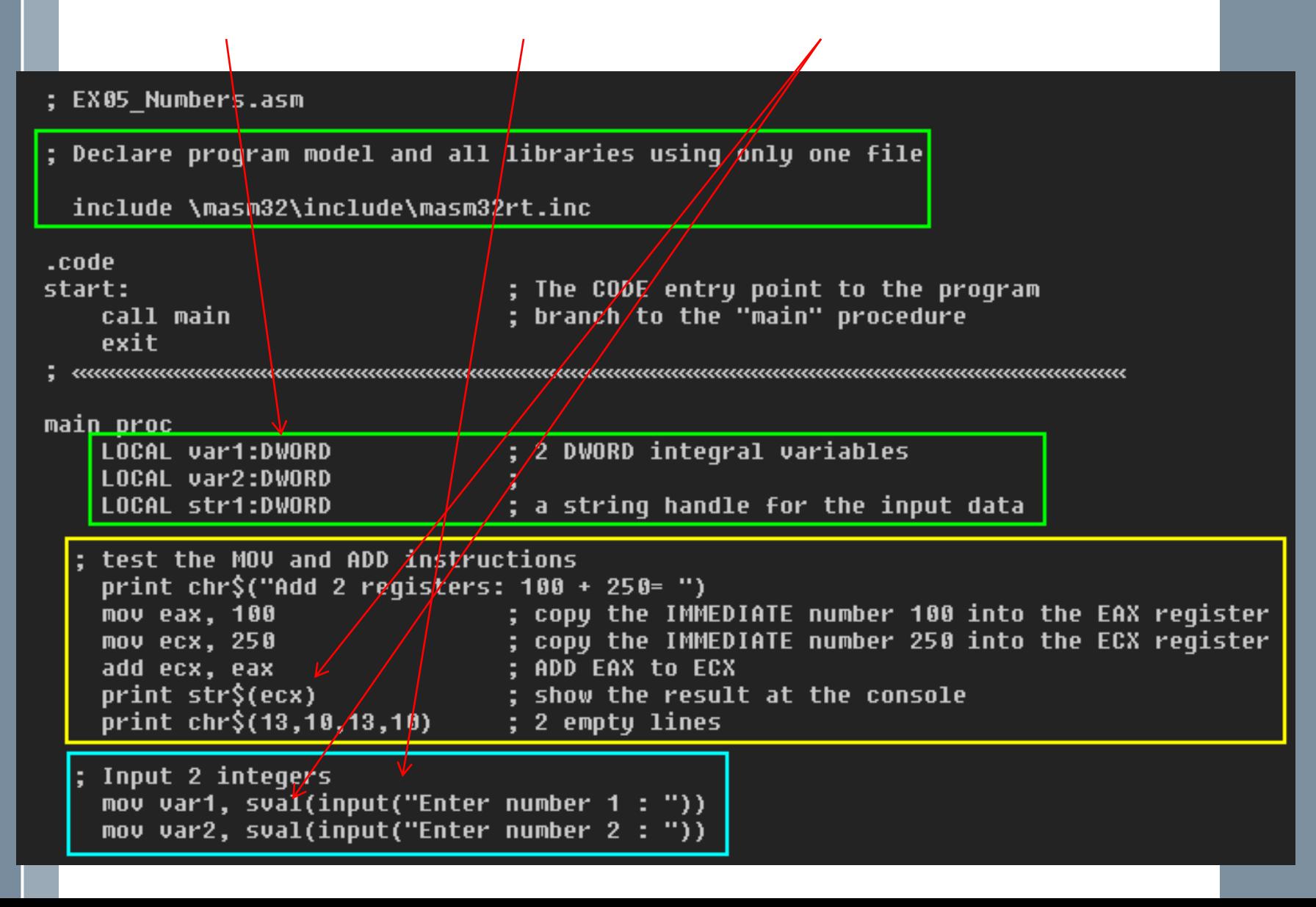

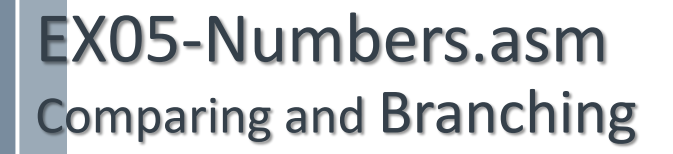

```
; compare 2 variables and process the result
                                 ; copy var1 to eax
    mov eax, var1
    cmp eax, var2
                                 ; CMP REG, VAR
                          ; jump if var1 is equal to 100 to "equal"<br>; jump if var1 is greater than 100 to "bigger"<br>; jump if var1 is less than 100 to "smaller"
    je equal \qquad \qquadjg bigger -il smaller \Boxequal:
    print chr$("2 numbers you entered are equal.",13,10)
    imp over
  biqqer:
    print chr$("The number 1 you entered is greater than number 2",13,10)
    imp over
  smaller:
    print chr$("The number 1 you entered is smaller than number 2",13,10)
  over:
    ret
main endp
end start
                                 ; Tell MASM where the program ends
```
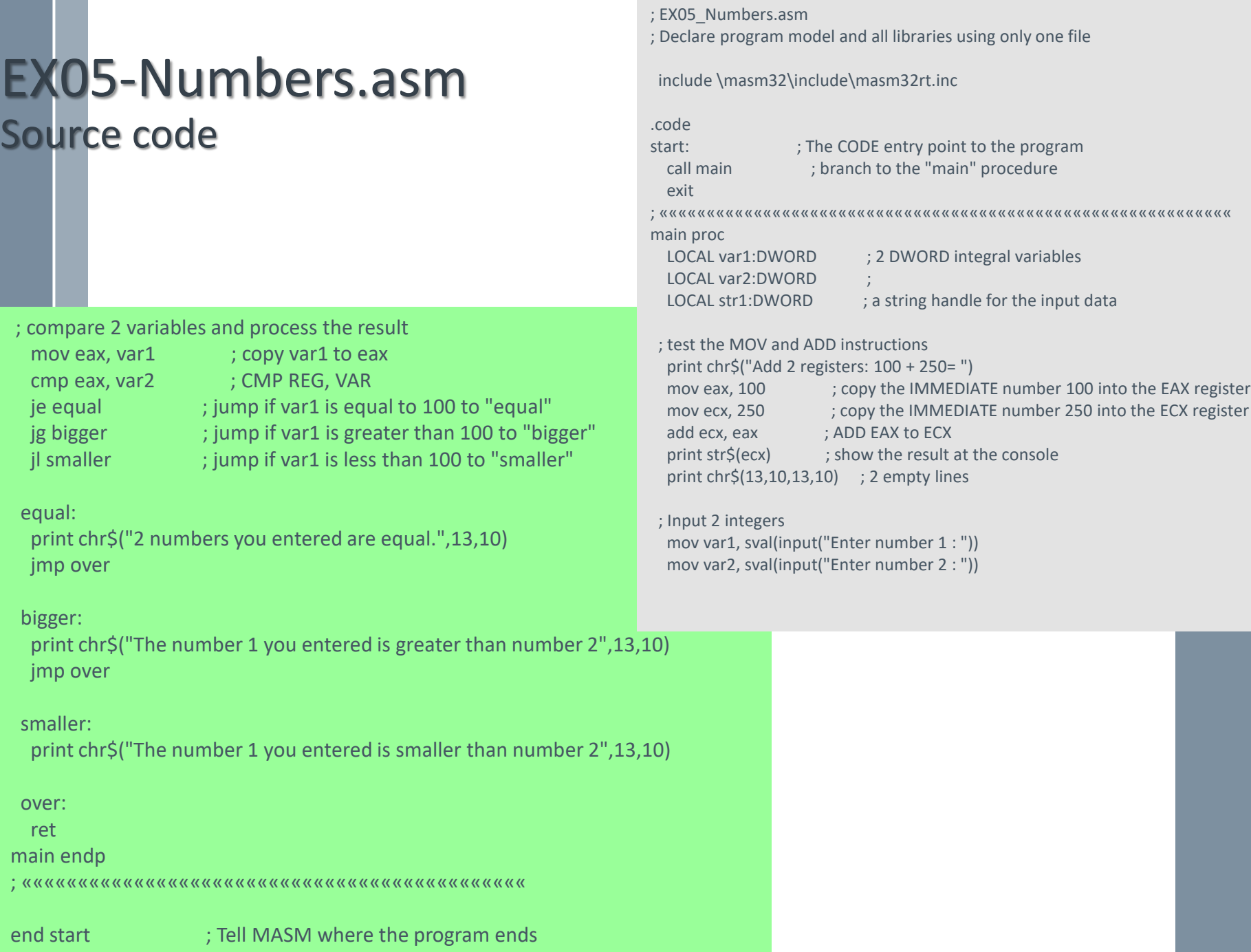

m

## **Exercises**

### **Part 1: Write answers to your notebook**

Use the **Opcodes help** of the menu Help, describe syntaxes of following MASM instructions

- (1) ADD
- (2) SUB
- (3) MUL, IMUL
- (4) DIV, IDIV. What register will store the remainder ?

#### **Part 2:**

Write a MASM program that will print the following cantor of Hàn Mặc Tử

ex C:\WINDOWS\system32\cmd.exe

Microsoft Windows XP [Version 5.1.2600]<br>(C) Copyright 1985–2001 Microsoft Corp.

K:\GiangDay\FU\CEA\ASM-Examples>MuaXuanChin<br>Song co xanh tuoi gon toi troi<br>Bao co thon nu hat tren doi Ngay mai trong dam xuan xanh ay<br>Co ke theo chong bo cuoc choi

∣-∣□∣×

K:\GiangDay\FU\CEA\ASM-Examples>

# $\pi$ **Summary**

- › Form of a MASM program
- › Variable declarations: DB, DD, DW, …
- › Basic input, output operations: print, chr\$(…), str\$(…)
- › Data type conversion: sval(..),
- › Procedure with parameters: CALL, INVOKE
- › Instructions: MOV, ADD, CMP, JE, JG, JL

## Chapter 6 **Assembly (2)**

# **p**iectives

After studying this chapter, you should be able to:

- › Perform arithmetic operations
- › Access variable's address
- › Draw the memory map of a program
- › Understand the way procedures work.
- › Use a loop operation

# **Fontents**

- › 1- Arithmetic operations
- › 2- Access variable's address and memory map
- › 3- Procedure with pointer parameters
- › 4- Use Loops

## 1- Arithmetic Operations

EX06\_Adding.asm

Write a MASM program that will accept 2 integers, then sum of them will be print out.

-101

ox C: WINDOWS \system 32\cmd.exe

```
Microsoft Windows XP [Version 5.1.2600]<br>(C) Copyright 1985-2001 Microsoft Corp.
K:\GiangDay\FU\CEA\ASM-Examples>ex06_sum
Enter number
                     12
Enter number 2 :
                     -890Sum of them:-878
 :\GiangDay\FU\CEA\ASM-Examples>ex06_sum
Enter nûmber 1 : -90<br>Enter number 2 : -10
Enter number
<u>Sum of them:-100</u>
 :\GiangDay\FU\CEA\ASM-Examples>ex06_sum
Enter number
                   : 34
                   : -34
Enter number 2
lSum of them:0
|K:\GiangDay\FU\CEA\ASM-Examples}_
```
## EX06 Adding.asm - Source code

; EX06\_Sum.asm Accept 2 integers, sum of them will be printed out include \masm32\include\masm32rt.inc

### sum PROTO :DWORD, :DWORD ; prototype a method + 2 parameters

.code

- start:  $\cdot$  ; The CODE entry point to the program
	-
	- call main ; branch to the "main" procedure

exit

; «««««««««««««««««««««««««««««««««««««««««««««««««««««««

main proc

LOCAL var1:DWORD ; 2 DWORD integral variables LOCAL var2:DWORD LOCAL result:DWORD ; Result of operation

### **; Input 2 integers**

```
mov var1, sval(input("Enter number 1 : "))
mov var2, sval(input("Enter number 2 : "))
```
### **; Invoke the procedure SUM to compute their sum, result in EAX**

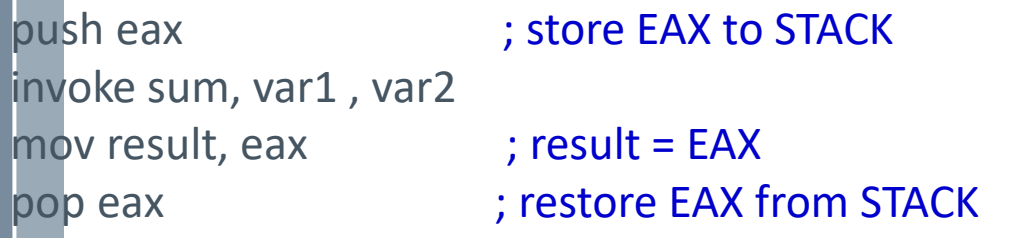

## EX06\_Adding.asm - Source code

### **; Print the result**

```
print chr$("Sum of them:")
print str$(result)
```
ret

main endp

**; ««««««««««««««««««««««««««««**

#### **sum proc v1: DWORD, v2:DWORD**

**mov eax, v1 ; eax= v1 add eax, v2 ; eax = eax + v2 -> Result in eax ret sum endp**

end start

## 1- Access Variable's Address

 $\pi$ 

- › The following program depicts how to get addresses of variable:
	- –The operator OFFSET for global variables
	- –The instruction LEA for local variables
	- –Draw memory map of a program

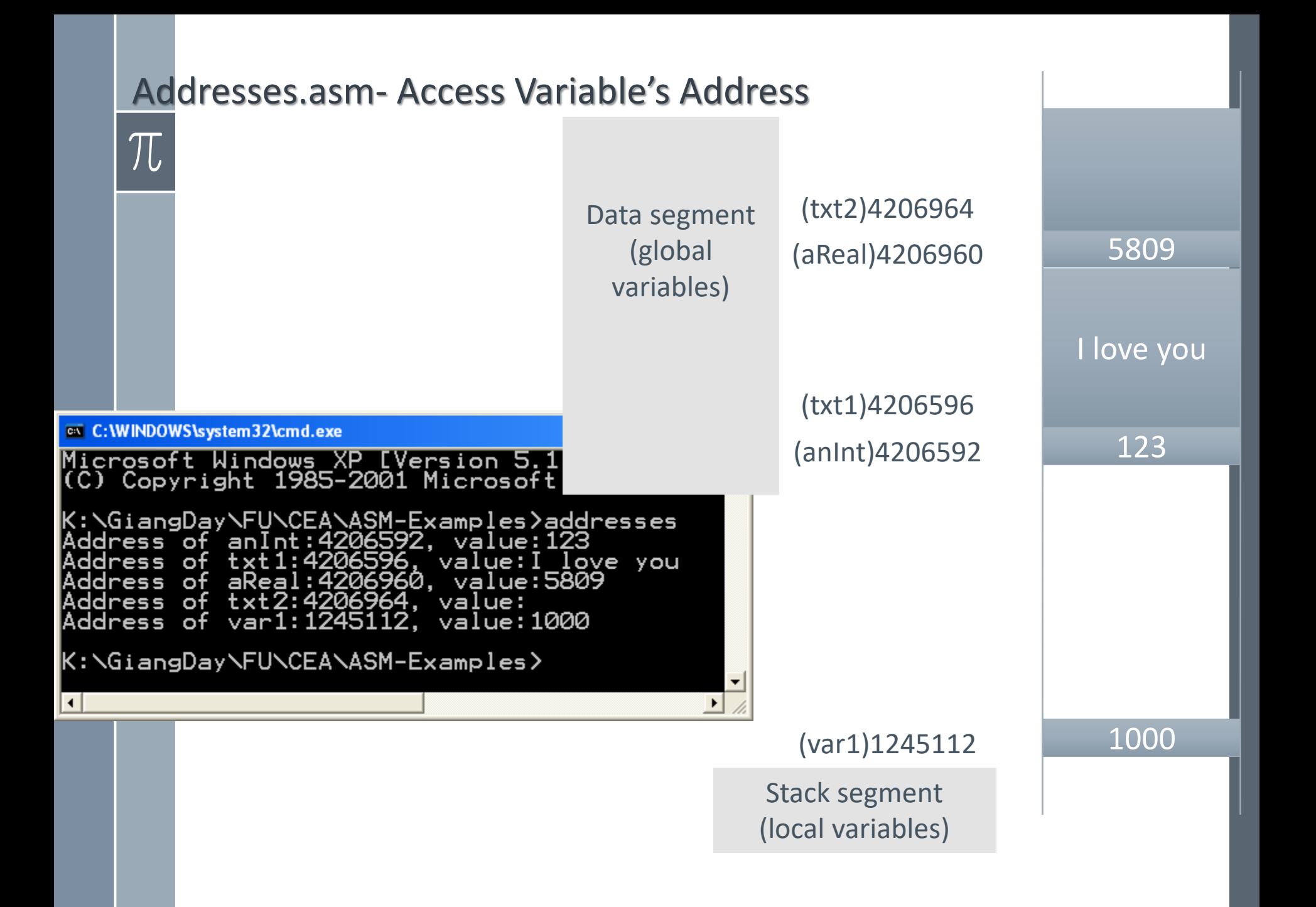

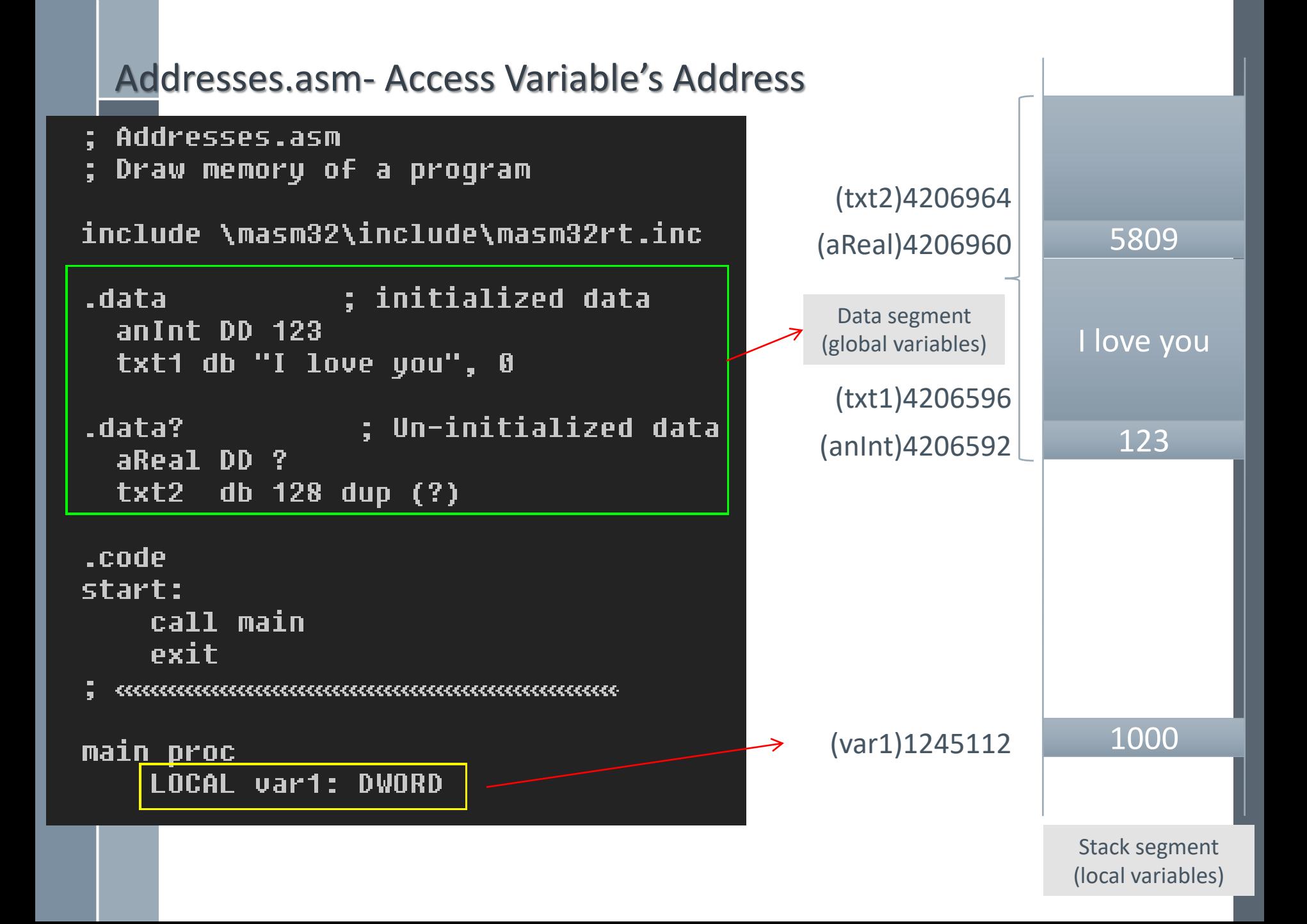

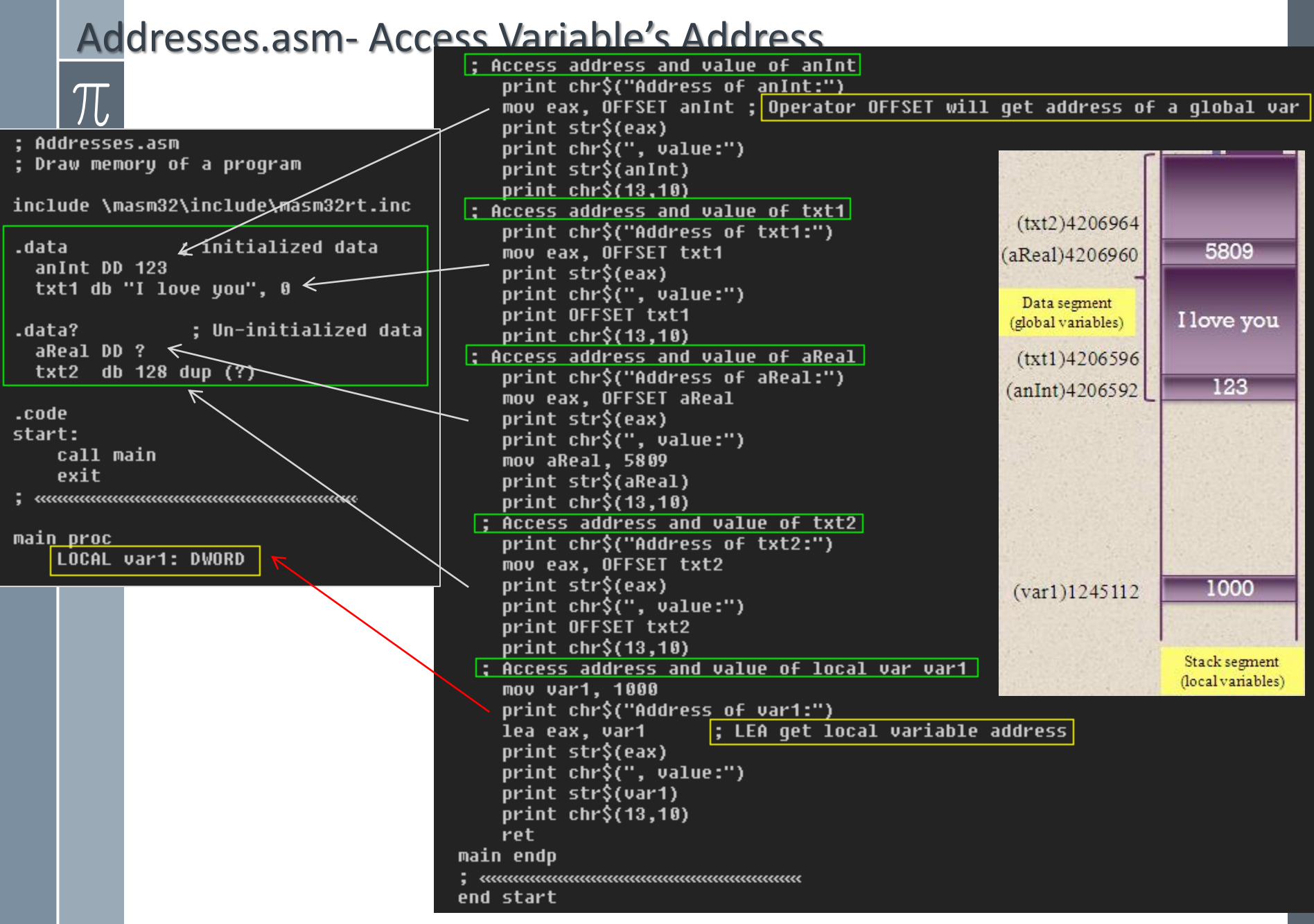

```
Addresses.asm- Source code
   The mary of a program
include \masm32\include\masm32rt.inc 
 .data ; initialized data
 anInt DD 123
 txt1 db "I love you", 0
 .data? : Un-initialized data
 aReal DD ?
 txt2 db 128 dup (?)
 .code 
start: \blacksquare ; The CODE entry point to the program
  call main ; branch to the "main" procedure
  exit
; ««««
main proc
  LOCAL var1: DWORD 
 ; Access address and value of anInt
  print chr$("Address of anInt:")
  mov eax, OFFSET anInt ; Operator OFFSET will get address of a 
global var
  print str$(eax) 
  print chr$(", value:")
  print str$(anInt)
  print chr$(13,10)
 ; Access address and value of txt1
  print chr$("Address of txt1:")
  mov eax, OFFSET txt1 
  print str$(eax) 
  print chr$(", value:")
  print OFFSET txt1
  print chr$(13,10)
```
; Access address and value of aReal print chr\$("Address of aReal:") mov eax, OFFSET aReal print str\$(eax) print chr\$(", value:") mov aReal, 5809 print str\$(aReal) print chr\$(13,10) ; Access address and value of txt2 print chr\$("Address of txt2:") mov eax, OFFSET txt2 print str\$(eax) print chr\$(", value:") print OFFSET txt2 print chr\$(13,10) ; Access address and value of local var var1 mov var1, 1000 print chr\$("Address of var1:") lea eax, var1 ; LEA get local variable address print str\$(eax) print chr\$(", value:") print str\$(var1) print chr\$(13,10) ret main endp ; «««««««««««««««««« end start

## Swap1.asm

- **This program depicts passing values to arguments when calling a** procedure
- › Program that will accept 2 integers, swap them then print out results.
- › This version can not perform requirements successfully because the procedure **swap1** accesses variable directly

#### ex C:\WINDOWS\system32\cmd.exe

Microsoft Windows XP [Version 5.1.2600]<br>(C) Copyright 1985-2001 Microsoft Corp.

K:\GiangDay\FU\CEA\ASM-Examples>swap1 Fnter Enter numbe '451 address: value:123 var va address: 1245084. address: value: 123 gument l.  $value:456$ ress:1245088. add swapping:<mark>123</mark> \GiangDay\FU\CEA \ASM-Examples}\_

Comment: This program can not swap 2 values

### Swap1.asm – Source code

; Swap1.asm Accept 2 integers, swap them, print results include \masm32\include\masm32rt.inc swap1 PROTO :DWORD, :DWORD ; prototype the procedure swap1 ; Invoke the procedure SWAP1 to swap 2 values inputted .code ; store EAX to STACK push eax **compared** start: ; store EBX to STACK push ebx **compared** call main invoke swap1, var1 , var2 exit ; restore EBX, EAX from STACK pop ebx and the state of the state of the state of the state of the state of the state of the state of the state pop eax **compared** : Print the result main proc print chr\$("After swapping:") LOCAL var1:DWORD ; integral variable print str\$(var1) LOCAL pVar1: DWORD ; address of var1  $print chr$('', ")$ LOCAL var2:DWORD ; integral variable print str\$(var2) LOCAL pVar2: DWORD ; address of var2 ret ; Input 2 integers main endp mov var1, sval(input("Enter number 1 : ")) , мишинишишишишишишишишишишишиши mov var2, sval(input("Enter number 2 : ")) swap1 proc v1: DWORD, v2:DWORD ; Print out information of arguments print chr\$("Arqument 1, address:") ; Get addresses of var1, var2 to pVar1, pVar2 lea eax, v1 lea eax, var1 print str\$(eax) mov pVar1, eax print chr\$(", value:") lea eax, var2 print str\$(u1)  $print \ chr$(13,10)$ mov pVar2, eax print chr\$("Arqument 2, address:") lea eax, v2 : Output information of var1, var2 print str\$(eax) print chr\$("var1, address:") print chr\$(", value:") print str\$(pVar1) print str\$(u2) print chr\$(", value:")|  $print \; chr\$(13,10)$ print str\$(var1) ; swap values print chr\$(13,10) mov eax, v1 ; eax= v1 print chr\$("var2, address:") mov ebx, v2 ; eax= v1 mov v1, ebx print str\$(pVar2) mov v2, eax print chr\$(", value:") ret print str\$(var2) swap1 endp print chr\$(13,10) end start

### Swap1.asm – Memory Map when the procedure Swap1 is called

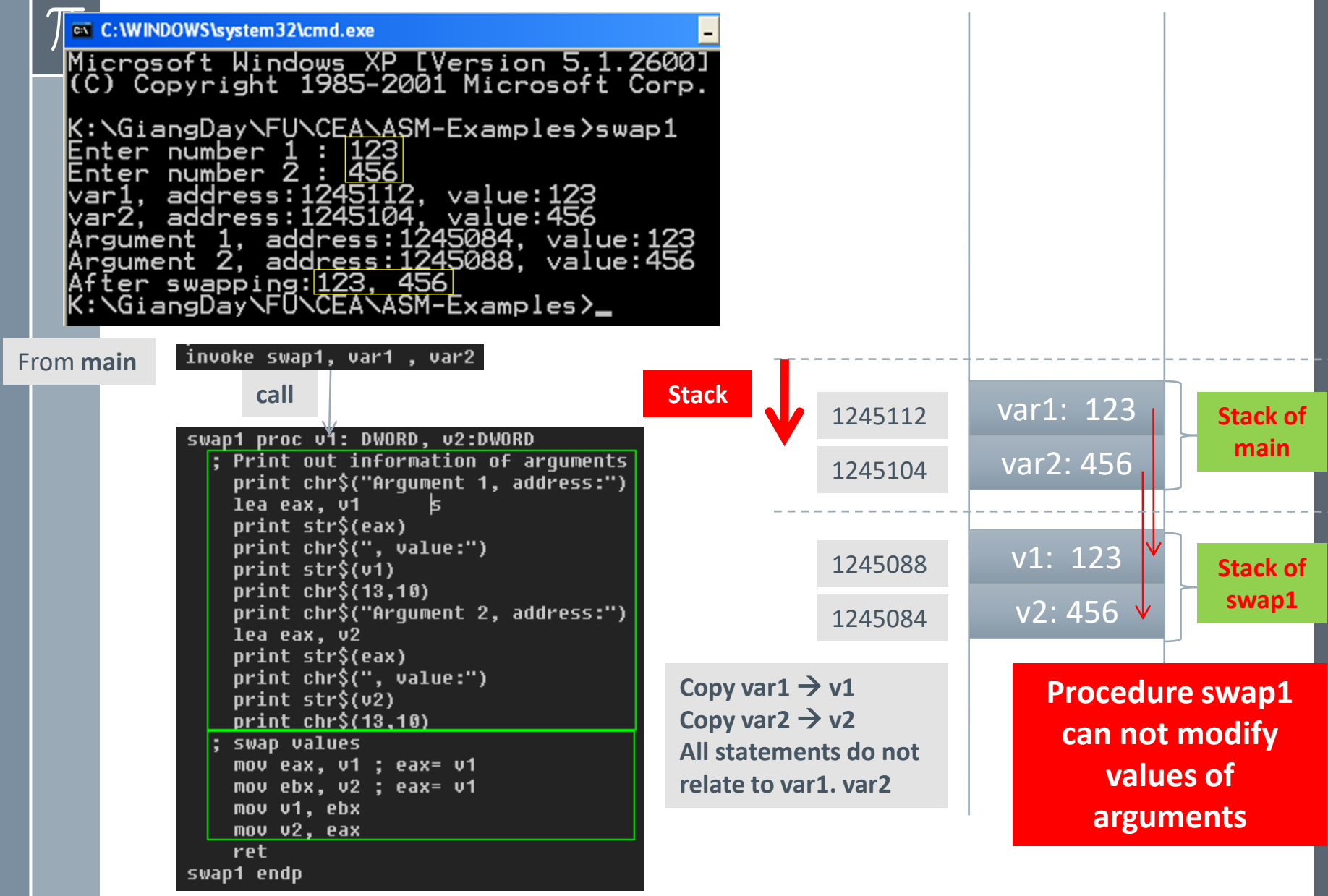

## Swap2.asm

### This program will repair the failure of the previous program in which a procedure is declared using pointers ( address of data)

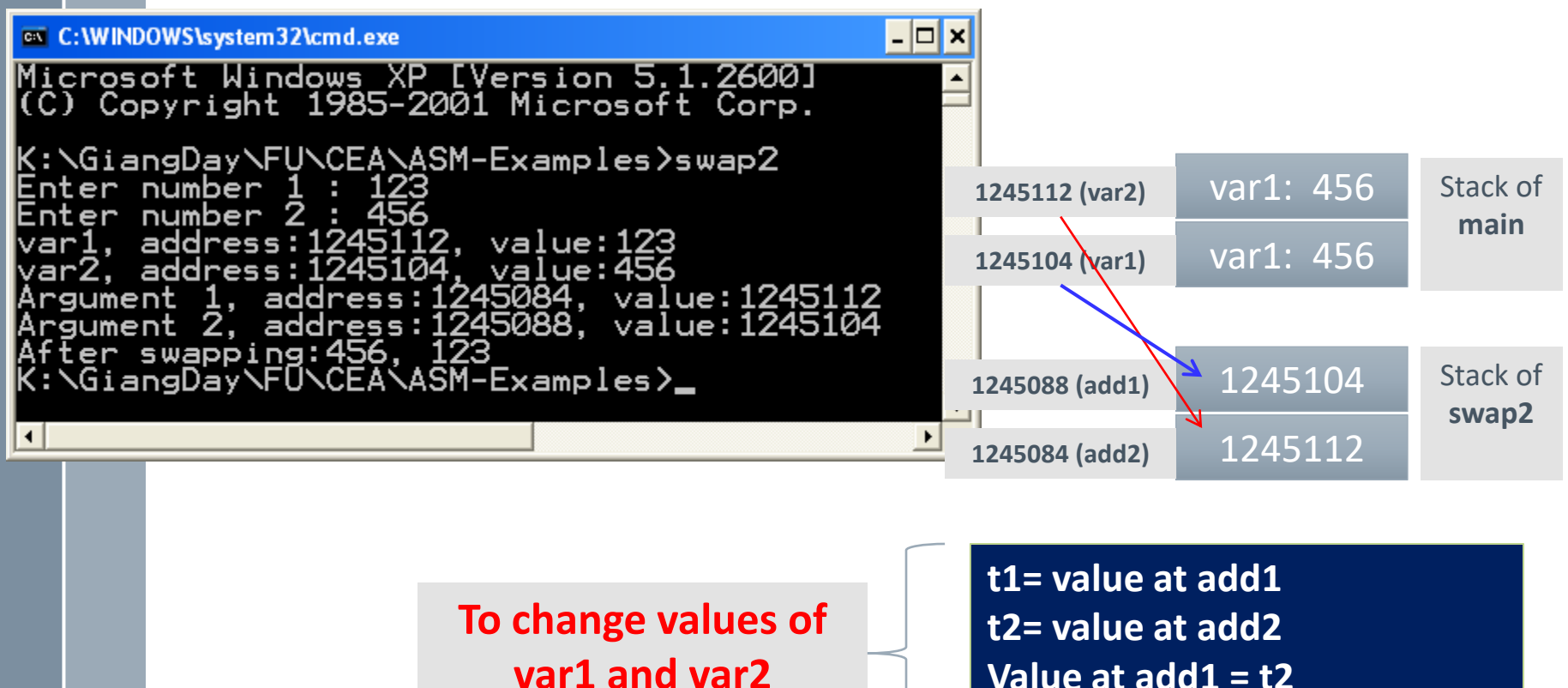

**Value at add1 = t2 Value at add2= t1**

### Swap2.asm – Source code

; Swap2.asm Accept 2 integers, swap them, print results include \masm32\include\masm32rt.inc

swap2 PROTO : PTR DWORD, : PTR DWORD ; parameters are addresses

.code start: call main exit , мишинишишишишиши main proc LOCAL var1:DWORD ; integral variable LOCAL pVar1: DWORD ; address of var1 LOCAL var2:DWORD ; integral variable LOCAL pVar2: DWORD ; address of var2 ; Input 2 integers mov var1, sval(input("Enter number 1 : ")) mov var2, sval(input("Enter number 2 : ")) ; Get addresses of var1, var2 to pVar1, pVar2 lea eax, var1 ; var1, var2 are local  $\rightarrow$  use LEA mov pVar1, eax lea eax, var2 mov pVar2, eax

### Swap2.asm – Source code

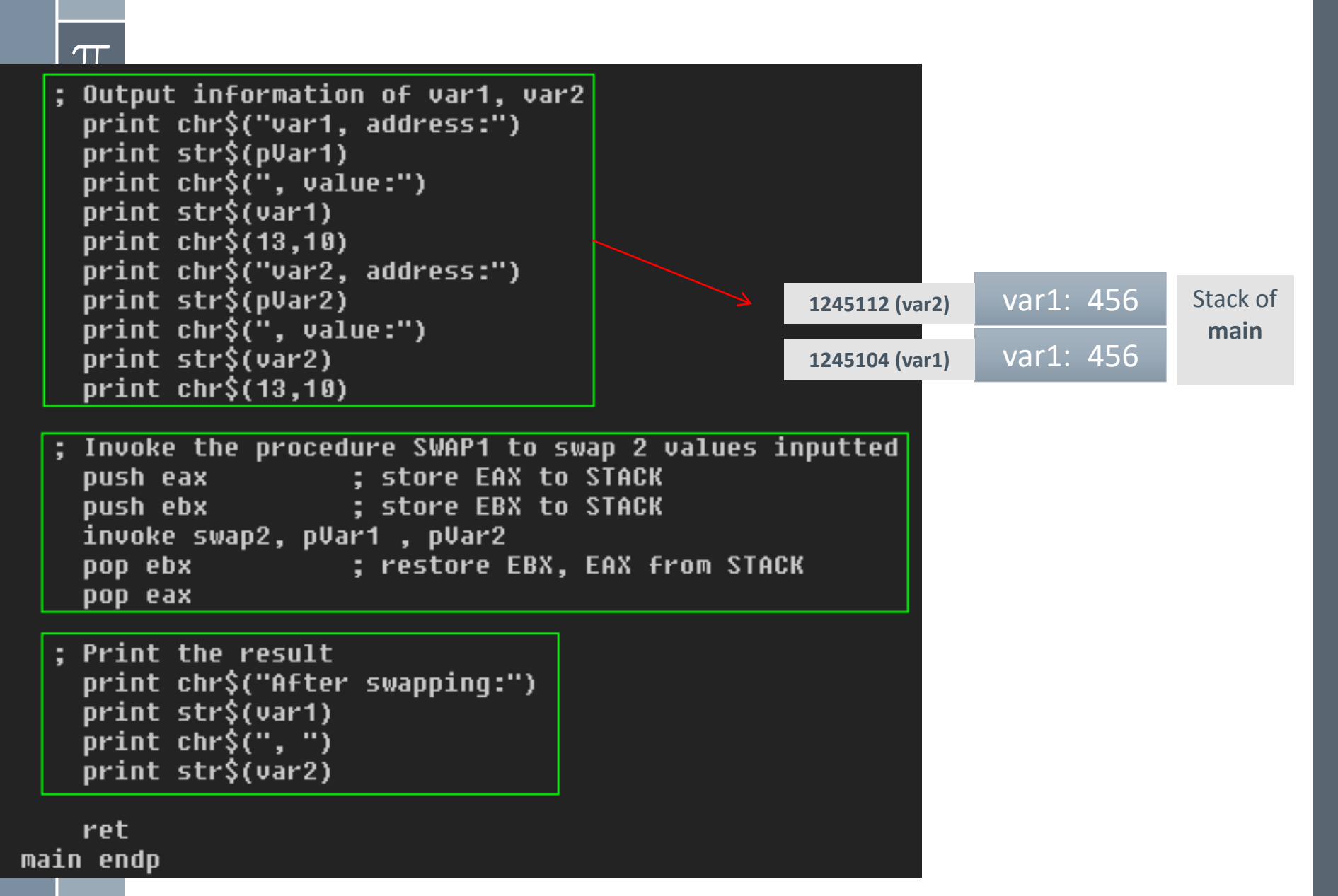

## Swap2.asm – Source code

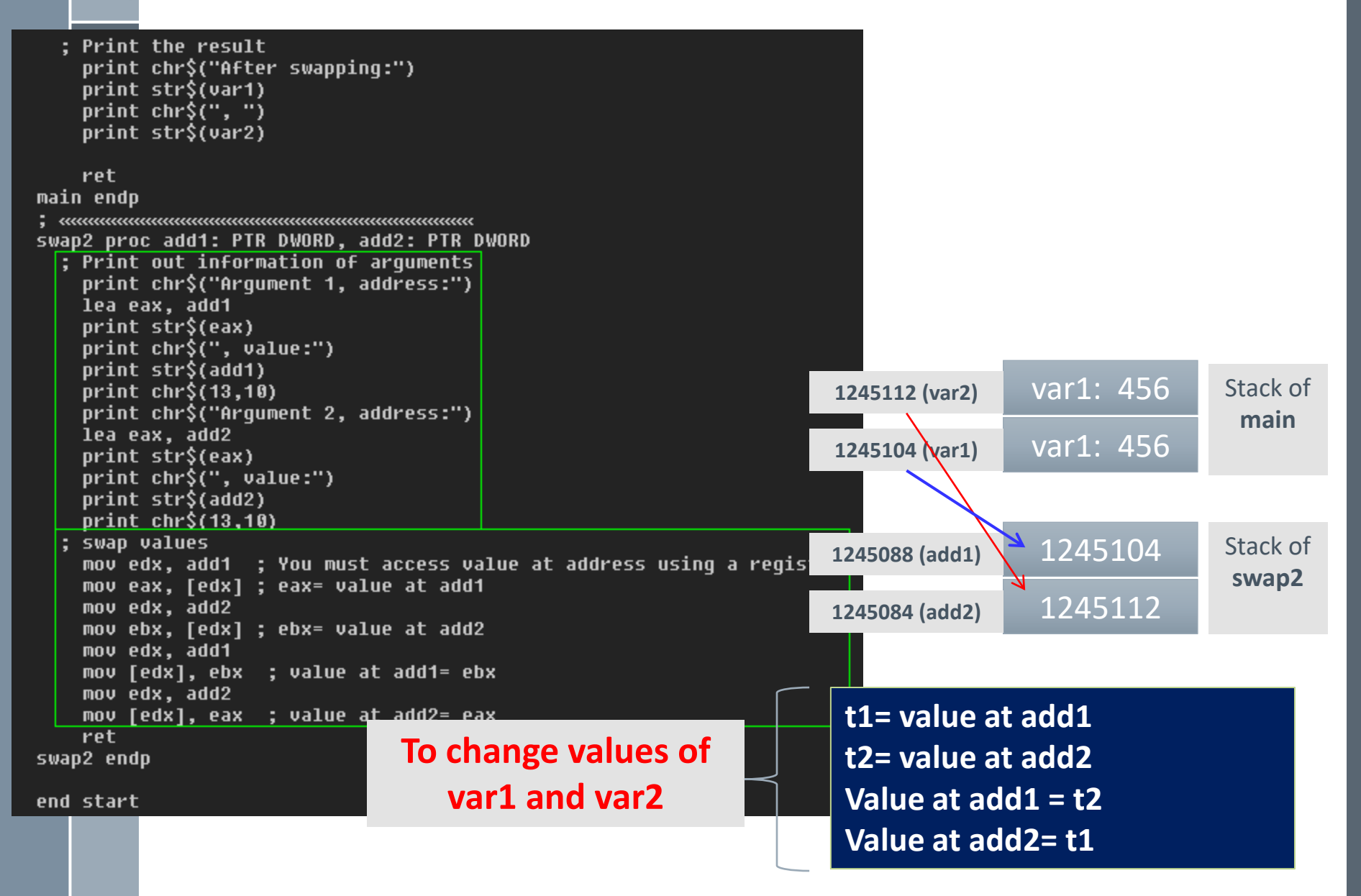

## Loop.asm

The following program depicts a way to use loop.

Program will perform 3 times, for each time, 2 integers will be accepted then sum of them is print out.

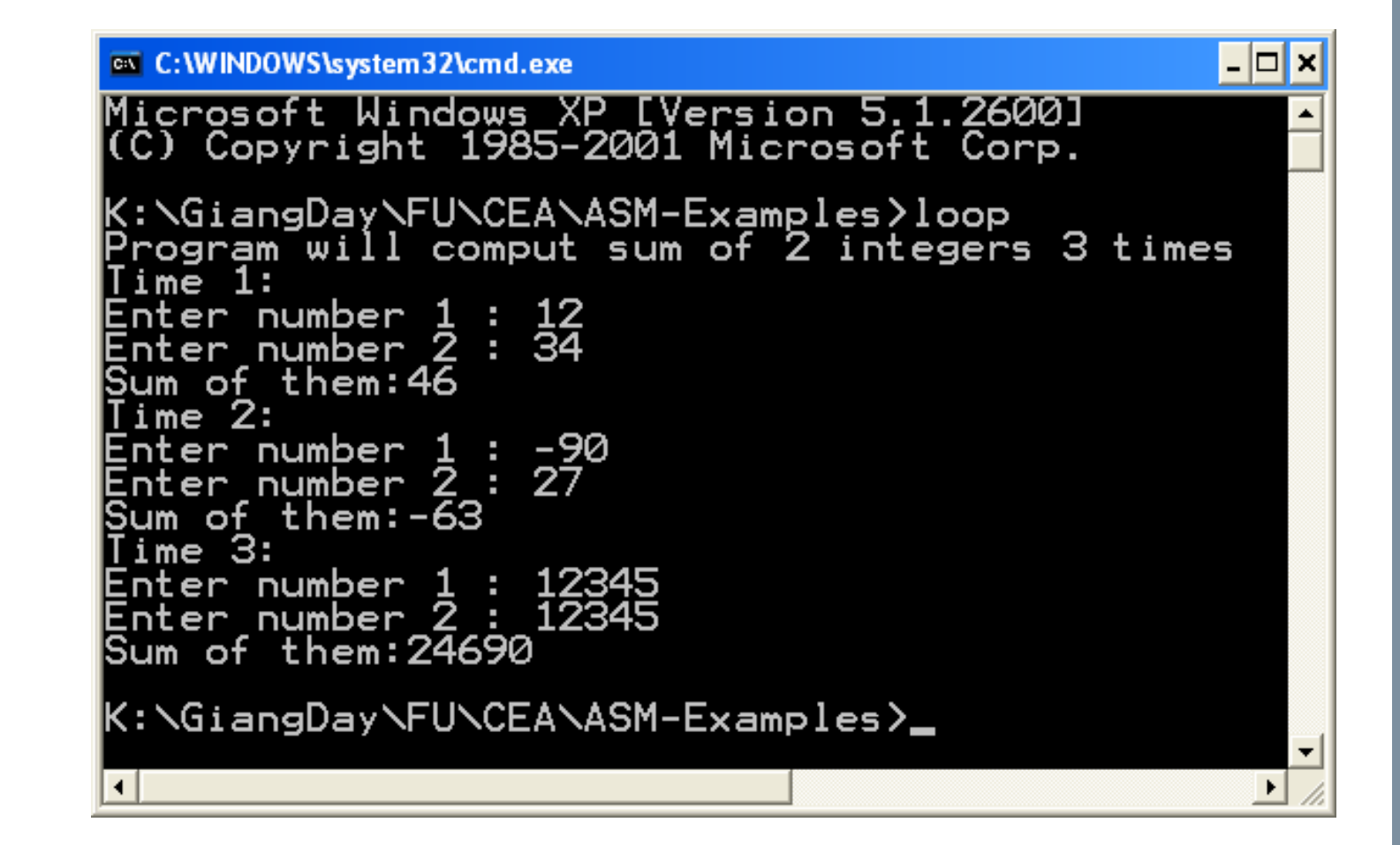

## Loop.asm – Source code

```
; Loop.asm Loop 3 times, for each time: Accept 2 integers,
; sum of them will be printed out
```

```
include \masm32\include\masm32rt.inc
```

```
; Prototype the sum function, 2 parameters
sum PROTO :DWORD, :DWORD
```

```
.code
start:
    call main
    exit
```

```
main proc
```
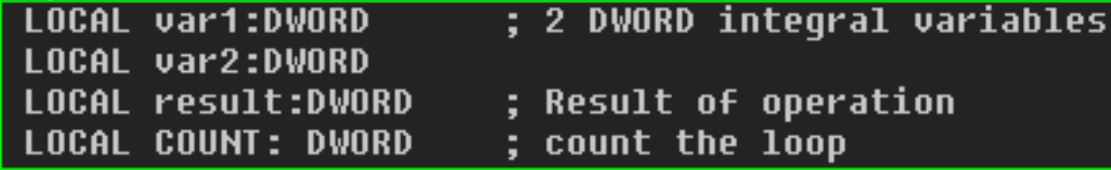

```
; initialize the loop
 mov COUNT, 3
 print chr$("Program will comput sum of 2 integers ")
 print str$ (COUNT)
 print chr$(" times", 13,10)
```
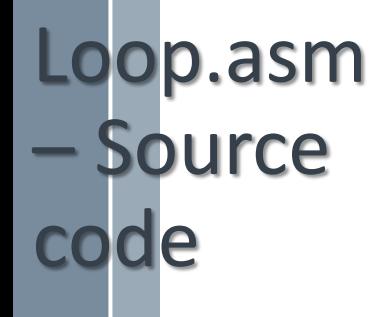

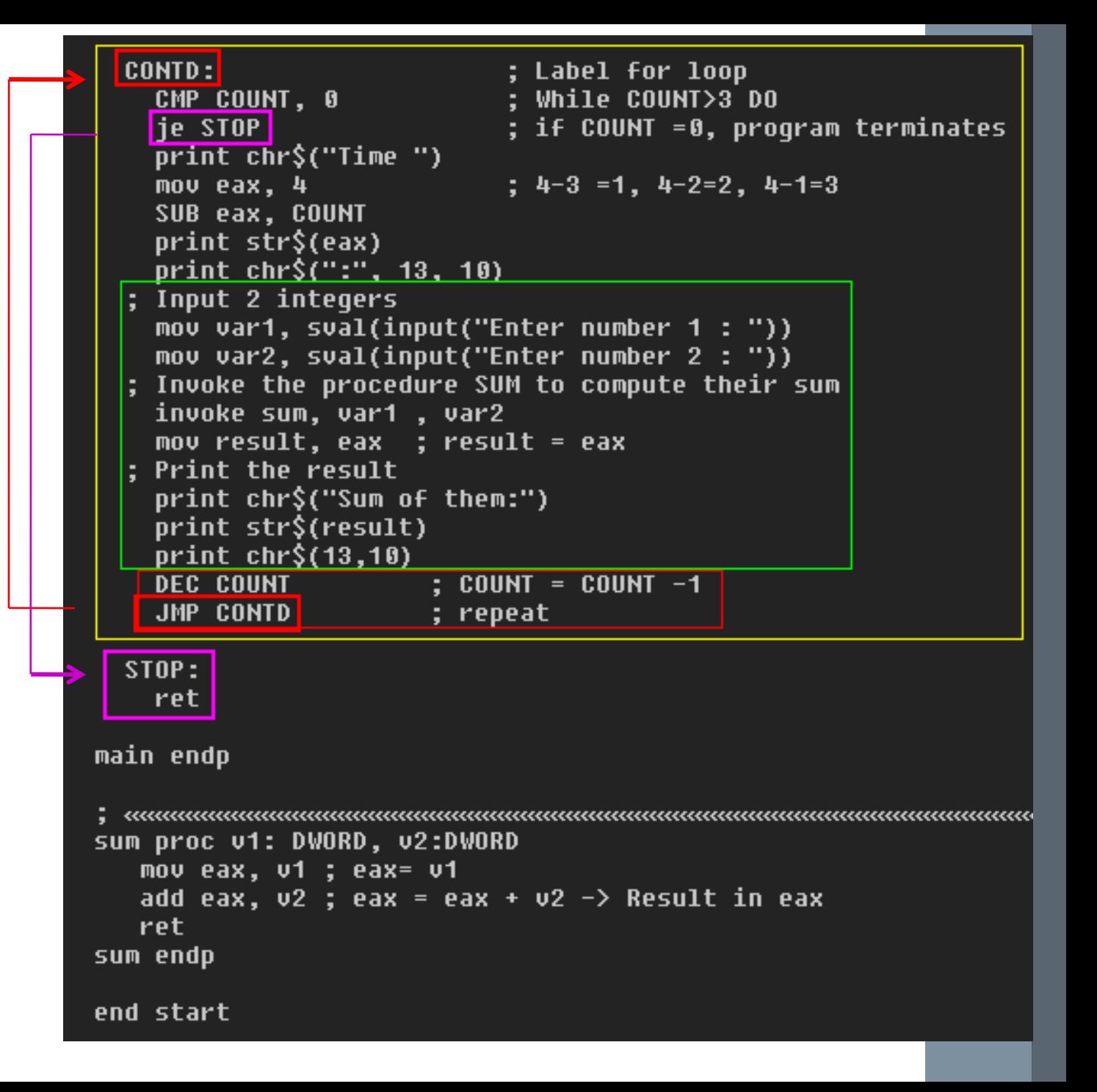

## **Exercises**

Develop a MASM program that will accept 2 integers then print out their sum, difference, product, quotient and remainder. (Refer to the EX06 sum.asm as a sample)

Develop a MASM program that will accept 3 integers then print out their sum.

Develop a program that will perform n times, for each time, 2 integers will be accepted then sum of them is print out. Value of n is received from user.

# $\pi$ Summary

- › Arithmetic operations
- › Accessing variable's address
- › Drawing the memory map of a program
- › The way procedures work.
- › Using loops